# Technische Beschreibung

# ZUM

# GENIE IIIS

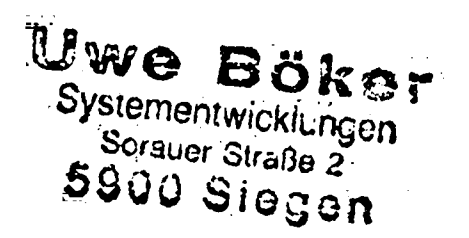

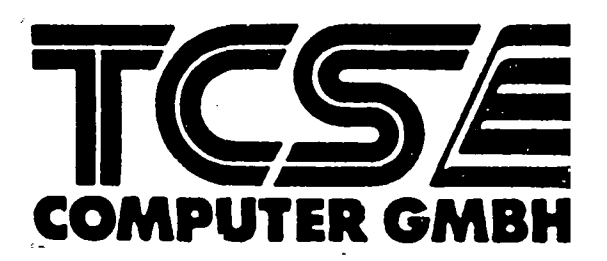

# **Technische** Beschreibung zum **GENIE IIIS**

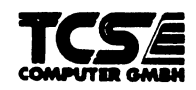

Alle Rechte Vorbehalten, insbesondere auch diejenigen aus der spezifischen Gestaltung, Anordnung und Einteilung des angebotenen Stoffes. Der auszugsweise oder teilweise Nachdruck sowie fotomechanische Wiedergabe oder Übertragung auf Datenträger zur Weiterverarbeitung ist untersagt und wird als Verstoß gegen das Urheberrechtsgesetz und als Verstoß gegen das Gesetz gegen den unlauteren Wettbewerb gerichtlich verfolgt. Für etwaige technische Fehler, sowie für die Richtigkeit aller in diesem Buch gemachten Angaben, übernehmen der Herausgeber und Autor keine Haftung.

Pinbelegung der Steckverbinder: Genie III S

Stecker: S 1

Dieser Steckverbinder dient zum Anschluß von bis zu vier 5 1/4" Floppy-Disk Laufwerken. (Siehe dazu auch S 3)

Die Pinbelegung ist Shugart kompatibel.

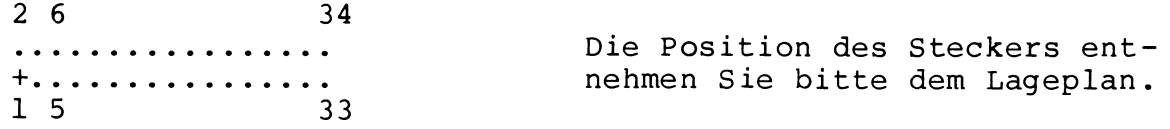

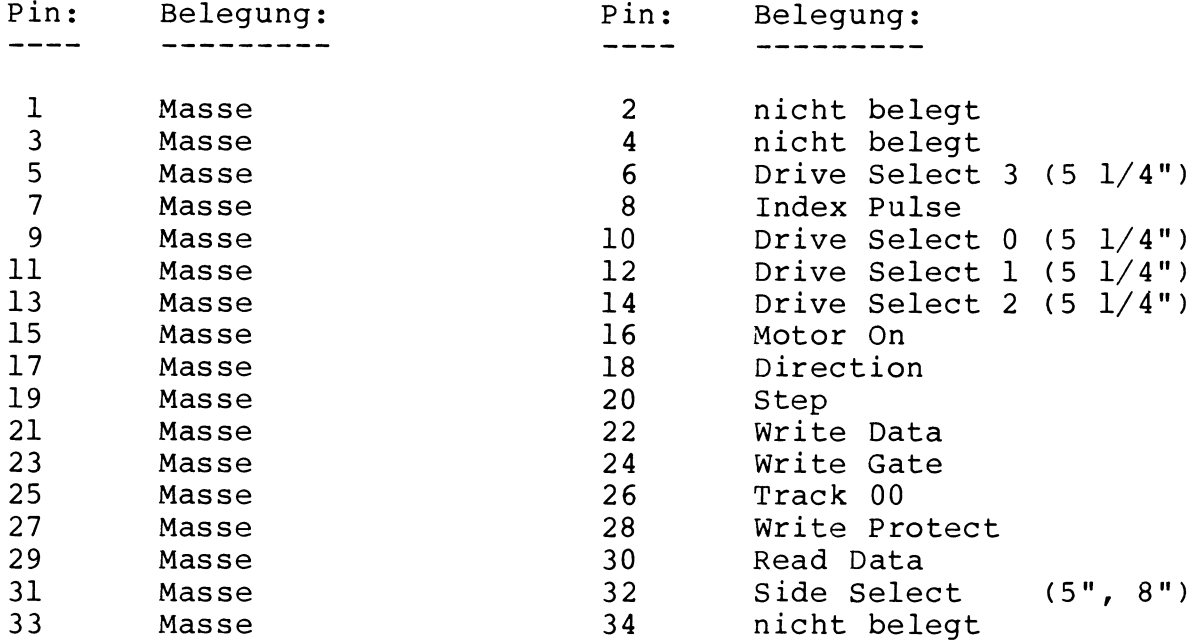

Erklärungen zu den einzelnen Signalen entnehmen Sie bitte dem technischem Manual Ihrer Diskettenlaufwerke.

اللاحي المست

Sie können jedes 5 1/4" Laufwerk von Single-Sided, Single-Density bis Double-Sided, Double-Density anschließen.

### Stecker: S 2

Dieser Steckverbinder dient zum Anschluß von bis zu vier 8" Floppy-Disk Laufwerken. (Siehe dazu auch S 3)

Die Pinbelegung ist Shugart kompatibel.

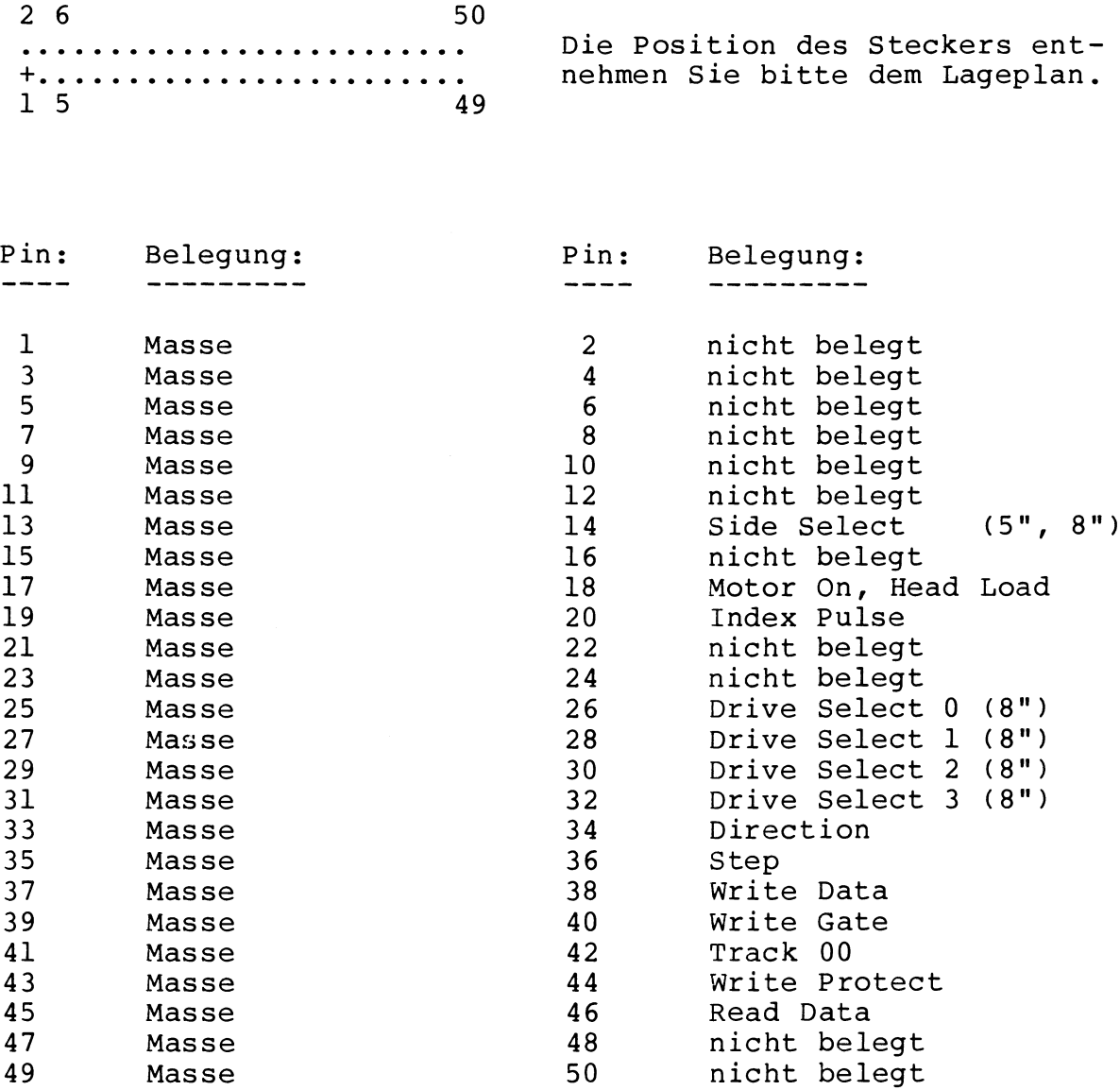

Erklärungen zu den einzelnen S technischen Manual Ihrer Diske n entnehmen Sie bitte dem

Sie können jedes 8" Laufwerk von Single-Sided, Single-Density bis Double-Sided, Double-Density anschließen.

Stecker: S 3 --------

Dieser Steckverbinder dient in Verbindung mit Kodiersteckern zum Einstellen von POWER ON bzw. RESET Parametern.

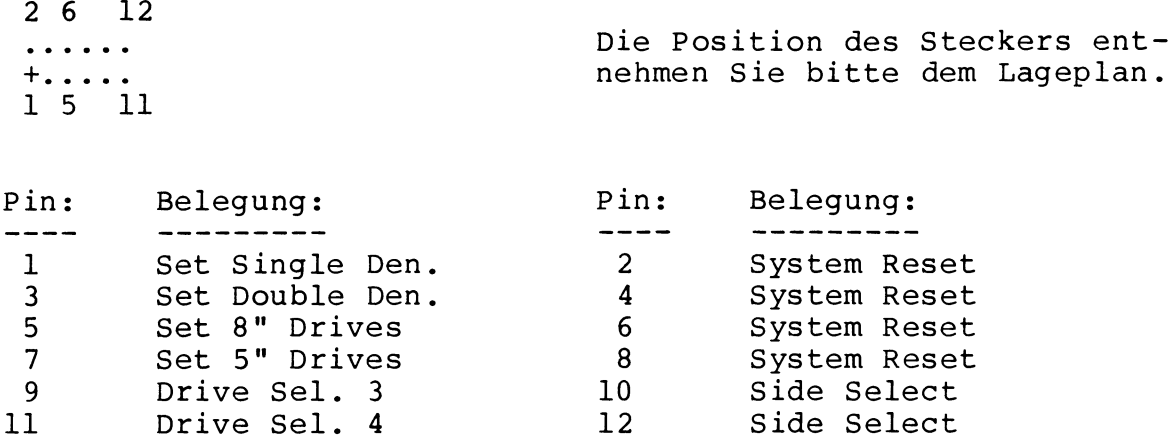

In der Grundeinstellung werden die Pin's 1 und 2, 7 und 8 sowie 11 und 12 über Kodierstecker kurzgeschloßen.

Damit stellt sich das System beim Einschalten oder bei einem RESET wie folgt ein:

1. Der Floppy-Kontroller wird auf Single-Density Format gesetzt 2. Der Stecker S 1 für 5 1/4" Laufwerke wird aktiv 3. Für den Side-Select wird BIT 4 des Select-Ports aktiv

Änderungen: -----------

Soll das System in Double-Density booten, Pin 1 und 2 öffnen und Pin 3 und 4 kurzschließen.

Soll das System mit 8" Laufwerken über Stecker S 2 booten, Pin 7 und 8 öffnen und Pin 5 und 6 kurzschließen.

Soll für den Side-Select BIT 3 des Select-Ports aktiv werden, Pin 11 und 12 öffnen und Pin 9 und 10 kurzschließen.

Warnung:<br>--------

Alle anderen Einstellungen, außer eine Kombination der oben genannten, führen zu nicht vorhersehbaren Fehlfunktionen des Systems.

Stecker: S 4 --------

Dieser Steckverbinder ist für Einstellarbeiten am Floppy-Kontroller erforderlich und darf nicht kurzgeschlossen werden. Stecker: S 5 --------

Dieser Steckverbinder dient zum Anschluß von Video-Monitoren, Uber die Pin's 1 und 2 können Sie einen Monitor mit BAS-Eingangssignalen betreiben. An die Pin's 7,8,9 und 10 können Sie einen Monitor mit getrennten Eingängen für Horizontal, Vertikal und Video anschließen .

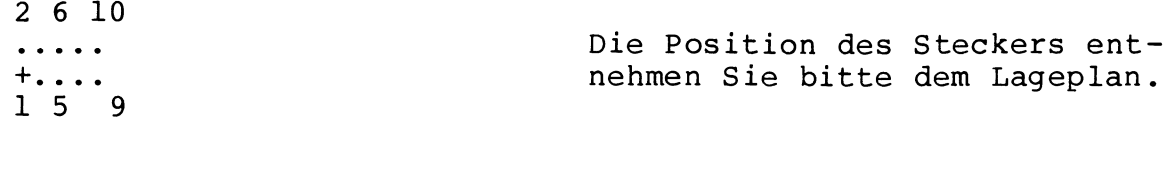

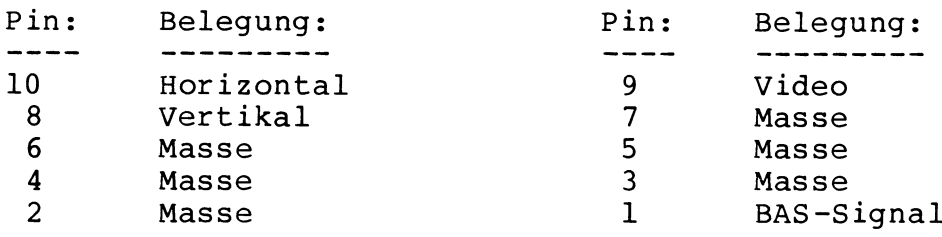

Die Signale an den Pin's 8,9 und 10 haben TTL-Pegel.

Stecker: S 6 --------

Dieser Steckverbinder dient zum Anschluß des Keyboards.

2 6 20 Die Position des Steckers ent . . . . . . . . . . + nehmen Sie bitte dem Lageplan 1 5 19

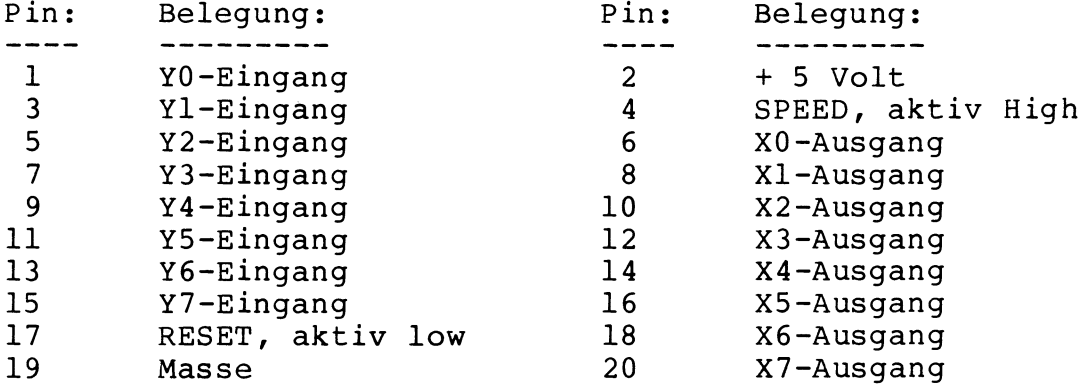

Über die Pin's 6 ,8,10,...,20 werden LOW-Pegel vom System zum Keyboard übertragen, die je nach gedrückter Taste an den Pin's 1,3,5,...,15 einen LOW-Pegel erzeugen. Wird der Pin 4 auf LOW-Pegel gesetzt, geht die CPU Taktfrequenz von 7.2 MHz auf 1.78 MHz zurück. Geht Pin 17 auf LOW-Pegel, führt das System einen RESET durch.

Stecker: S 7 --------

**Dieser Steckverbinder dient zum Anschluß eines Lichtgriffels**

2 4 Die Position des Steckers ent- $\bullet$   $\bullet$  .  $+$ . nehmen Sie bitte dem Lageplan, 1 3 Pin: Belegung:<br>---- --------**Pin:** Belegung: 1 + 5 Volt 2 nicht belegt + 、<br>Masse 3 4 STROBE

Eine positive Flanke an Pin 4 triggert die momentane Bildschirmaddresse in die Lichtgriffelregister des Video-Kontrollers .

Stecker: S 8 --------

Dieser Steckverbinder dient zum Anschluß eines Druckers mit Centronics Parallel Schnittstelle.

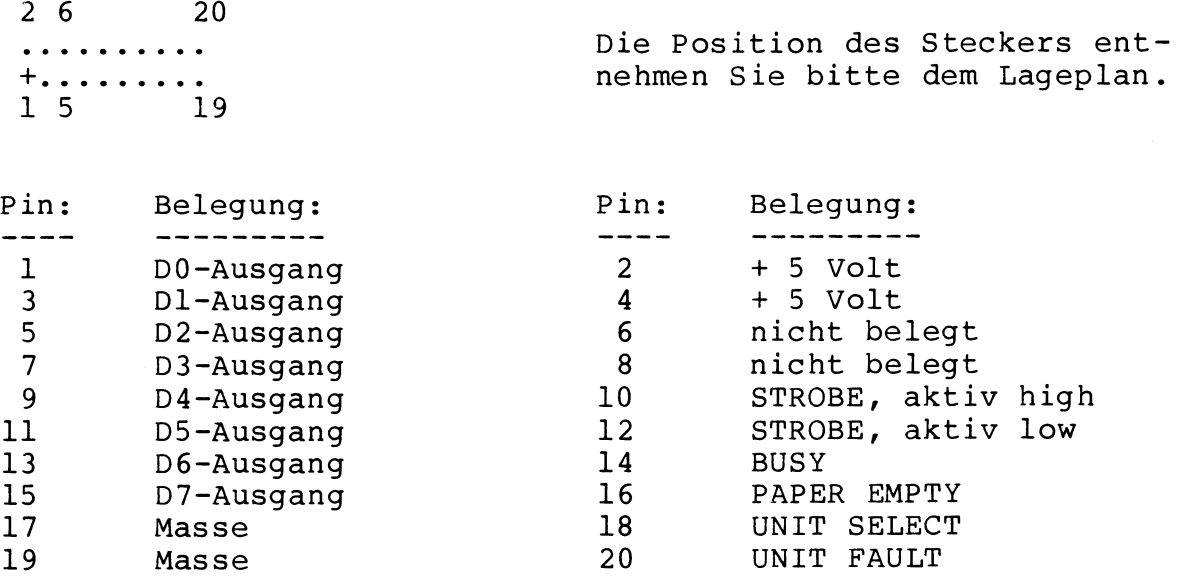

Über die Pin's 1,3,5,...,15 werden dem Drucker die Daten übertragen und je nach Druckertyp mit Pin 10 oder 12 übergeben. Über die Pin's 14, 16, 18 und 20 teilt der Drucker dem System seinen Status mit.

Achtung:

Die Pin's 2 und 4 nicht mit der + 5 Volt-Leitung des Druckers verbinden. Kurzschlußgefahr.

Stecker: S 9, S 10

Diese Steckverbinder stellen Ihnen 2 parallel Schnittstellen mit Handshakeleitungen zur Verfügung. Die Schnittstellen werden von der eingebauten Z-80-B PIO bedient; Stecker S 9 von Kanal A und Stecker S 10 von Kanal B.

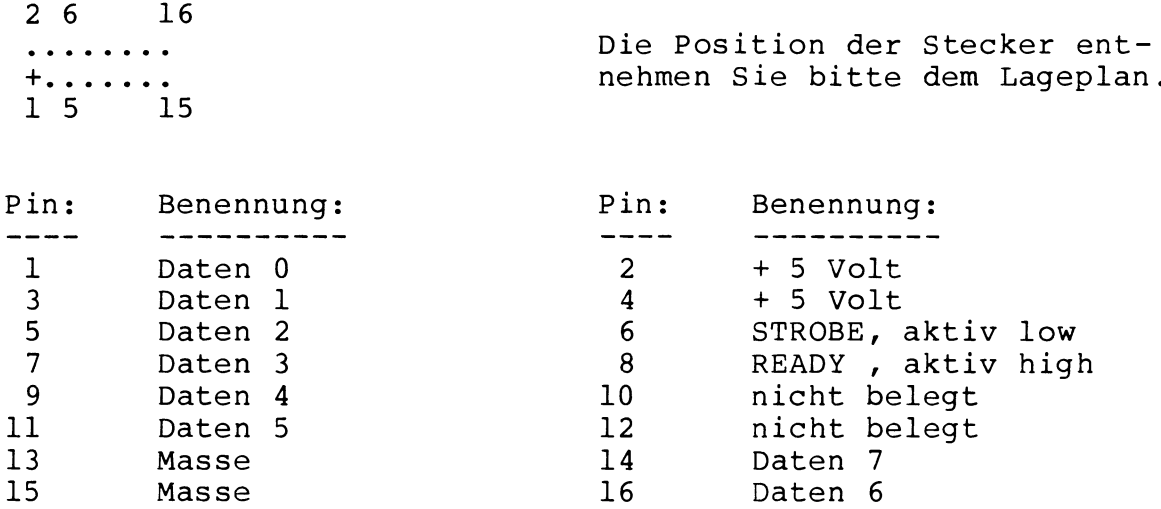

Programmierhinweise finden Sie in einschlägiger Z-80 Literatur.

Stecker: S 11, S 12

Diese Steckverbinder stellen Ihnen 2 serielle Schnittstellen mit Handshakeleitungen zur Verfügung. Die Schnittstellen werden von der eingebauten Z-80-B SIO/O bedient; Stecker S 11 von Kanal A und Stecker S 12 von Kanal B.

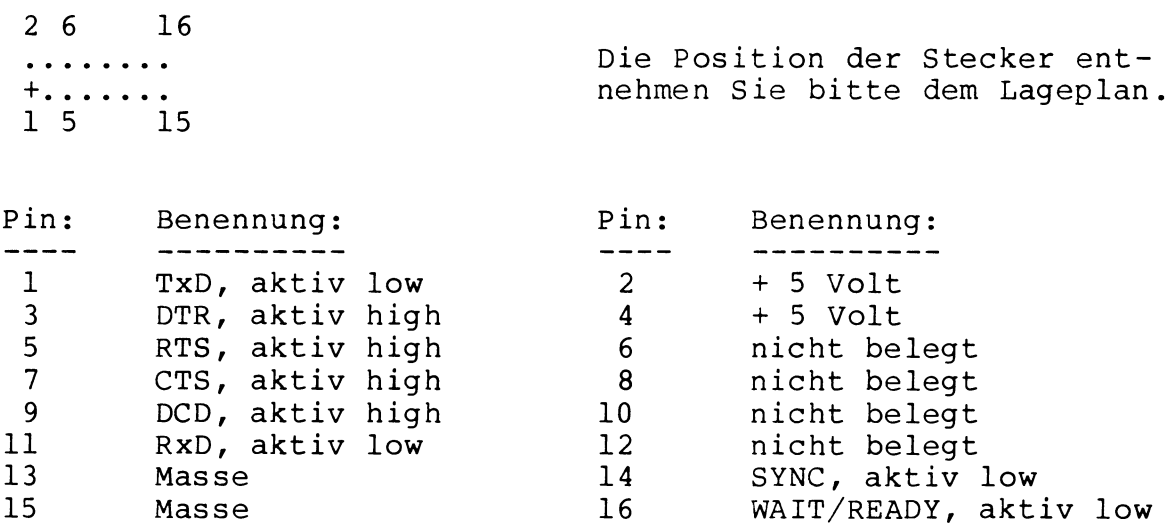

Die Pin's 1,3,5,...,11 haben einen Spannungshub von 24 Volt (+/- 12V); die Pin's 14 und 16 haben TTL-Pegel.

Programmierhinweise finden Sie in einschlägiger Z-80 Literatur.

# Pin Belegungen der Außenanschlüsse: Genie III s

# Druckeranschluß

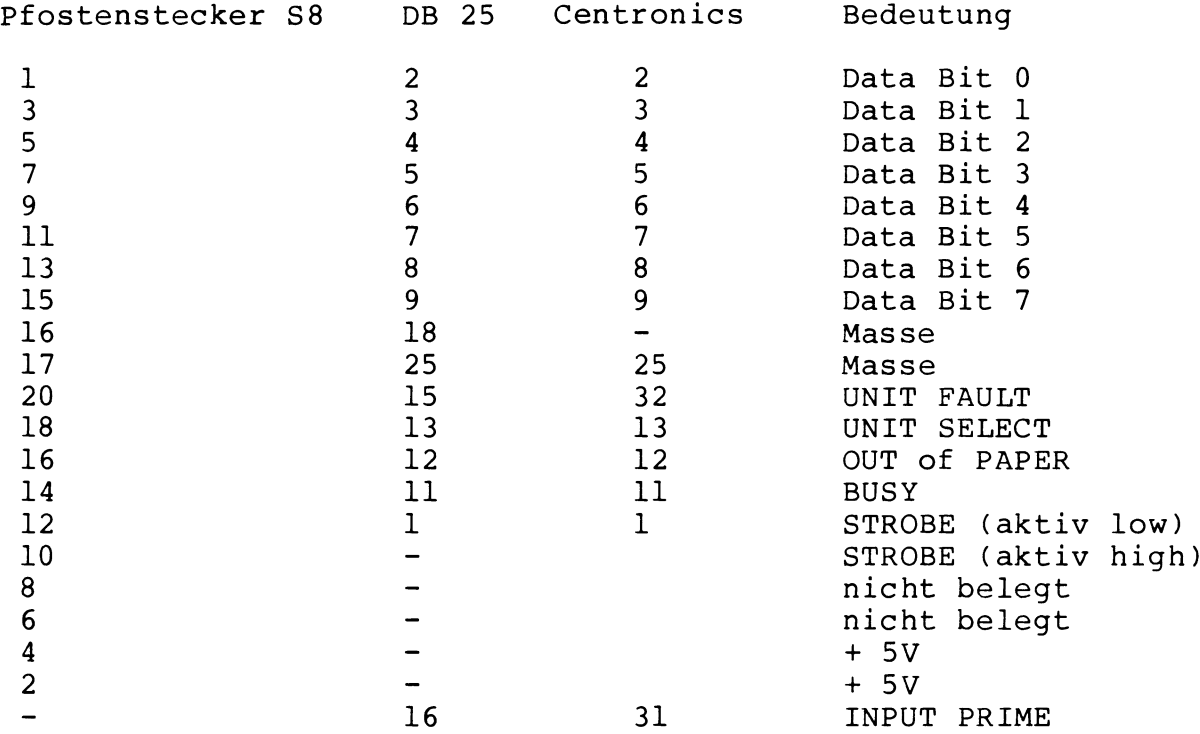

Keyboard

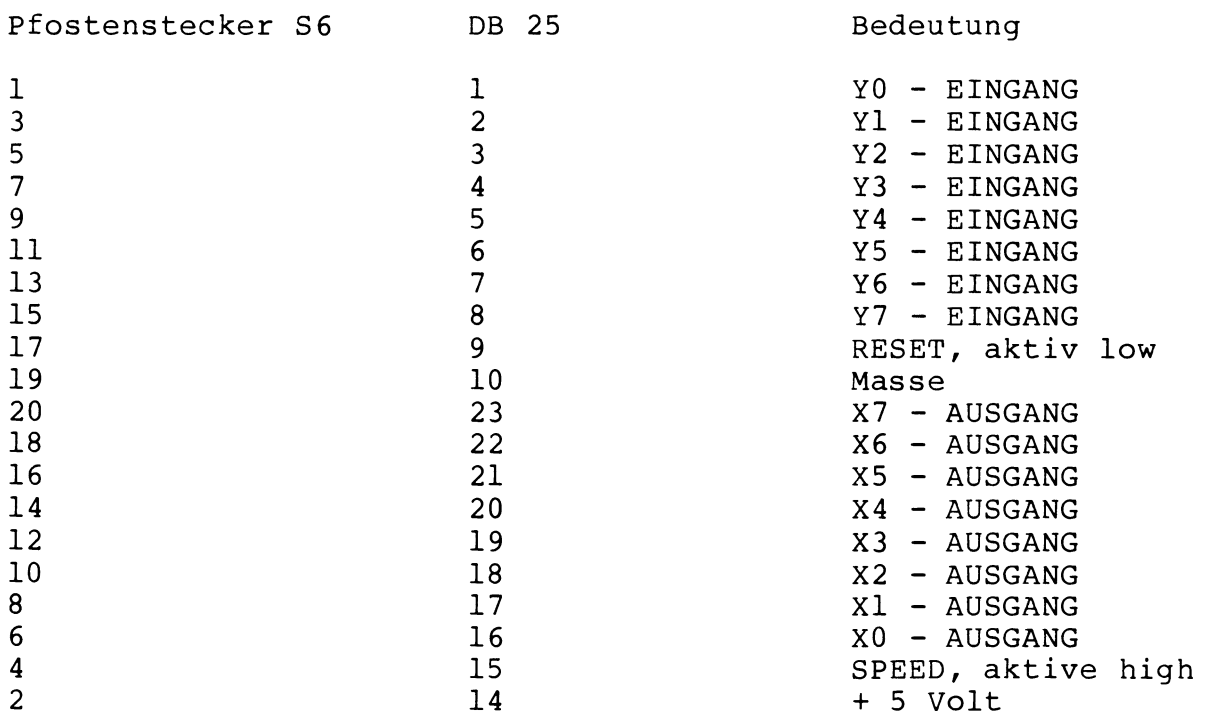

#### Video Anschluß

--------------

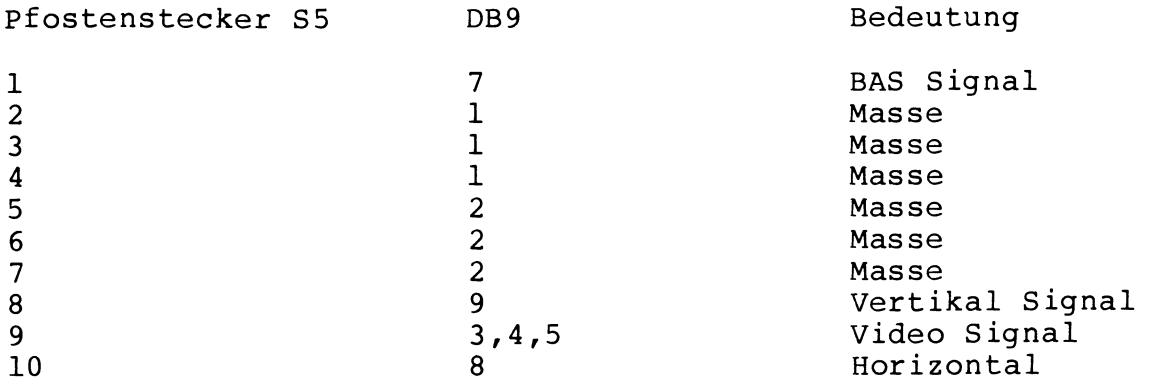

 $\sim 10^{-11}$ 

#### Parallel Anschluß (PIOA & PIOB)

Pfostenstecker S9,S10 DB25 Centronics Bedeutung (Centr.) 1 PIO A DO 2 2 Data Bit 0<br>3 D1 3 3 Data Bit 1 3 D1 3 3 Data Bit 1<br>5 D2 4 4 Data Bit 2 5 D2 4 4 Data Bit 2<br>7 D3 5 5 Data Bit 3 7 D3 5 5 Data Bit 3 9 D4 6 6 Data Bit 4<br>11 D5 7 7 Data Bit 5 11 D5 7 7 Data Bit 5<br>16 D6 8 8 Data Bit 6 16 D6 8 8 Data Bit 6<br>14 D7 9 9 Data Bit 7 14 D7 9 9 Data Bit 7 6 STROBE 10 10 ACKNOLEDGE<br>8 READY 1 1 STROBE 8 READY 1<br>2 +5V 24 2 +5V 24 - $4 \qquad \qquad +5V \qquad \qquad - \qquad \qquad -$ 13 Masse 18 -<br>15 Masse 25 25 15 Masse 25 25 Masse 1 PIO B DO 16 31 INPUT PRIME<br>3 D1 17 -3 Dl 17 -5 D2 19 - 7 D3 20 -9 D4 15 32 UNIT FAULT 11 D5 13 13 UNIT SELECT<br>16 D6 12 12 OUT of PAPEI<br>14 D7 11 11 RIISY 16 D6 12 12 OUT of PAPER<br>14 D7 11 11 BUSY 14 D7 11 11 BUSY 6 STROBE 21 -<br>8 READY 23 -8 READY 23 –<br>2 +5V 24 –  $2 +5V$   $24$  -<br>4  $+5V$  - $4 \qquad \qquad +5V \qquad \qquad - \qquad \qquad -$ 13 MASSE 18 -<br>15 MASSE 25 25 15 MASSE 25 25 Masse

Die Bezeichnungen rechts beziehen sich auf die Verwendung der beiden PIOs als zweite Druckerschnittstelle. Dazu müssen in PIO A alle Bits als Ausgang programmiert werden. Die Bits 4 bis 7 von PIO B müssen als Eingang programmiert sein, um die Statusleitungen des Druckers lesen zu können. Den für den Drucker notwendigen Strobe erzeugt die PIO bei entsprechender Programmierung mir ihrer READY-Leitung selber, der Acknoledgeimpuls des Druckers setzt diesen wieder zurück, über Bit 0 von PIO B ist ein Reset des Druckers möglich.

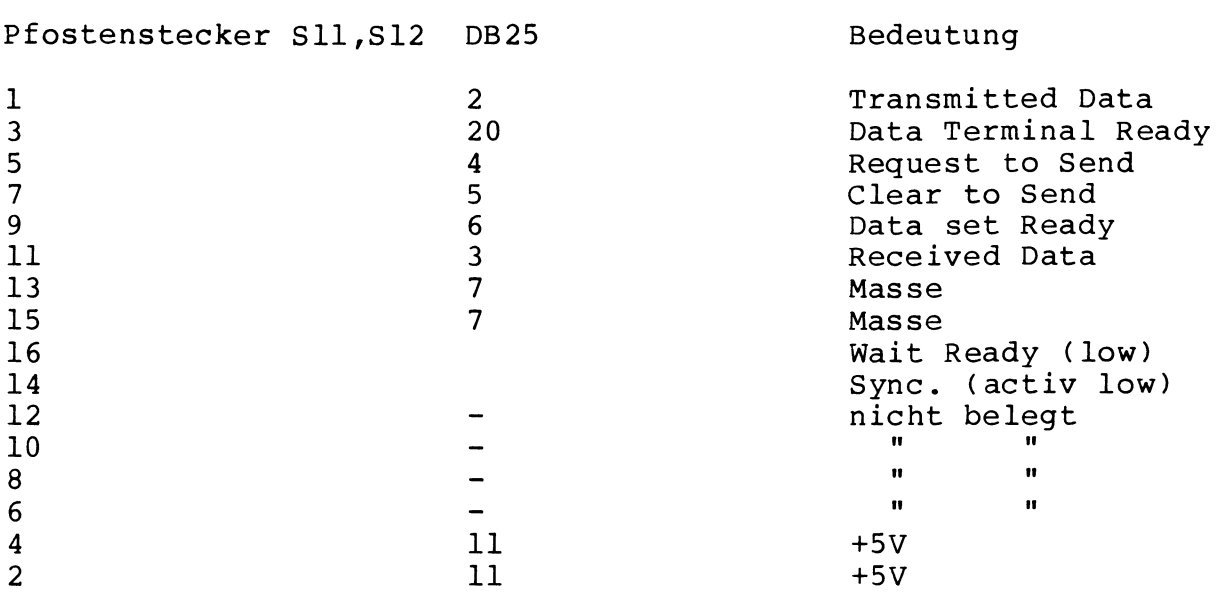

Belegung der I/O-Ports: Genie III S

Innerhalb des Systems werden 41 vollständig dekodierte Z-80 I/O-Ports benötigt. Eine genaue Bestimmung der Adressen und eine Beschreibung der Funktionen entnehmen Sie bitte den folgenden Seiten.

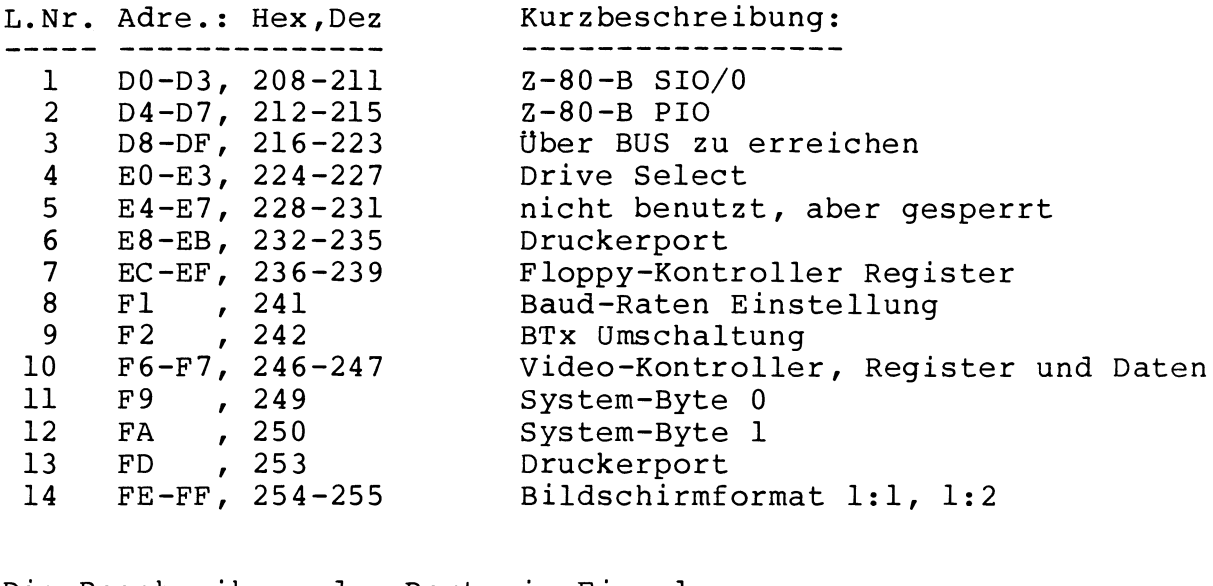

Die Beschreibung der Ports im Einzelnen:

1. Über die Ports D0-D3, 208-211 können Sie die Z-80-B SIO/O programmieren. Dabei gilt:

DO, 208 => Kanal A, Daten -Register Dl, 209 => Kanal B, Daten -Register D2, 210 => Kanal A, Kontroll-Register D3, 211 => Kanal B, Kontroll-Register

2. Über die Ports D4-D7, 212-215 können Sie die Z-80-B PIO programmieren. Dabei gilt:

D4, 212 => Kanal A, Daten -Register D5, 213 => Kanal B, Daten -Register D6, 214 => Kanal A, Kontroll-Register D7, 215 => Kanal B, Kontroll-Register

3. Durch Ansprechen der Ports D8-DF, 216-223 werden Freigabeleitungen an den BÜS-Erweiterungsbuchsen VG1 - VG5 aktiv. Dabei gilt:

D8-DB, 216-219 => Leitung C 6 der Buchsen VGl - VG5 nimmt Low-Pegel an.  $DC-DF$ ,  $220-223$  => Leitung C 7 der Buchsen VG1 - VG5 nimmt Low-Pegel an.

Diese Ports stehen im Prinzip zur freien Verfügung, obwohl wir uns Vorbehalten mögliche Erweiterungen mit diesen Ports zu betreiben .

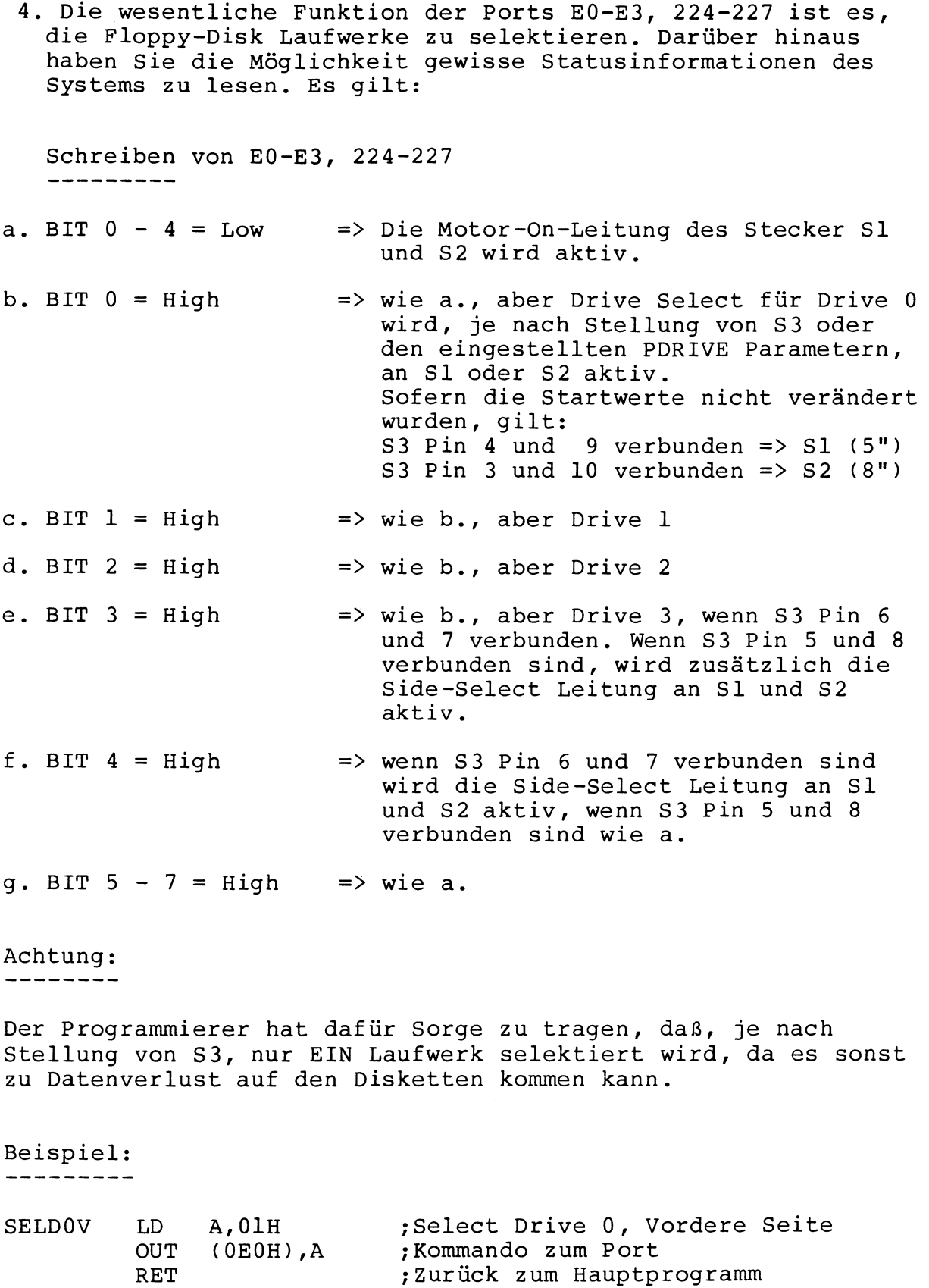

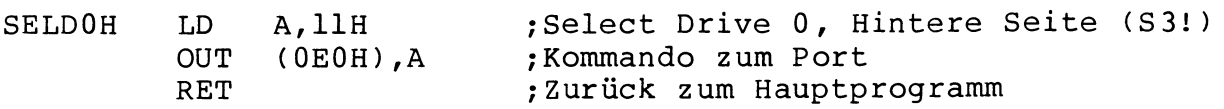

Lesen von E0-E3, 224-227  $\frac{1}{2}$  and  $\frac{1}{2}$  and  $\frac{1}{2}$ 

Durch Lesen von E0-E3, 244-227 wird immer das Interrupt Flip-Flop zurückgesetzt.Durch Überprüfung der oberen 4 BIT erhalten Sie folgende Statusinformation:

- a. BIT 4 = Low => Floppy-Kontroller in Single-Density = High => Floppy-Kontroller in Double-Density
- b. BIT  $5 = Low \Rightarrow Stecker SI$  (5") aktiv = High => Stecker S2 (8") aktiv
- c. BIT 6 = Low => Floppy-Kontroller Interrupt gelöscht = High => Floppy-Kontroller Interrupt gesetzt
- d. BIT 7 immer High
- 5. Die Ports E4-E7, 228-231 können gelesen und geschrieben werden, führen aber keine Funktion aus. Die Ports sind für Systemerweiterungen reserviert.
- 6. Über die Ports E8-EB, 232-235 können Sie einen an Stecker S8 angeschlossenen Drucker betreiben. Dabei gilt:
- a. Schreiben von E8-EB, 232-235 Die auf den Port gegebenen Daten werden am Stecker S8 parallel zur Verfügung gestellt und gleichzeitig wird die STROBE-Leitung von S8 aktiv, d.h. der Drucker übernimmt die Daten.
- b. Lesen von E8-EB, 232-235

Über die oberen 4 BIT können Sie die Statusinformation des Druckers bestimmen. Die einzelnen BIT's haben folgende Bedeutung :

BIT 4 => Direkte Funktion des Eingangs UNIT FAULT , S8:11 BIT 5 => Direkte Funktion des Eingangs UNIT SELECT, S8:12 BIT 6 => Direkte Funktion des Eingangs PAPER EMPTY, S8:13

BIT 7 => Direkte Funktion des Eingangs BUSY , S8:14

Beispiel:

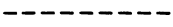

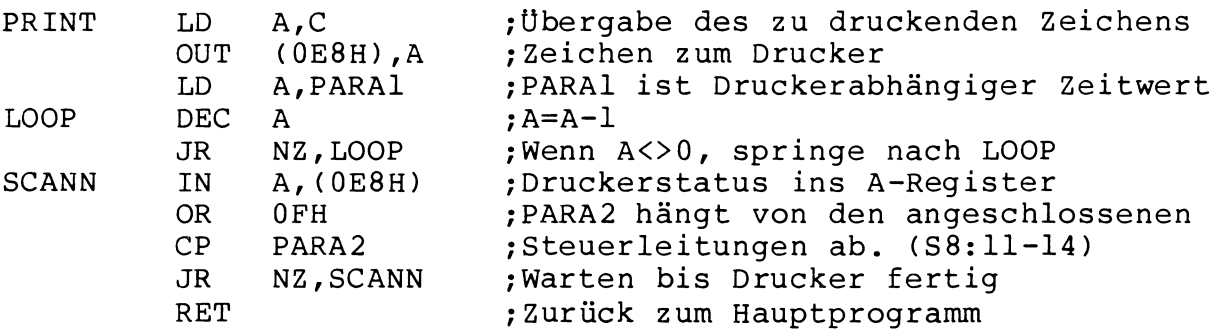

- 7. Über die Ports EC-EF, 236-239 werden alle Diskettenzugriffe ausgeführt. Dabei gilt:
- a. Port EC, 236 => Kommando/Status Register
- b. Port ED,  $237 \Rightarrow$  TRACK Register
- c. Port EE,  $238 \Rightarrow$  SECTOR Register
- d. Port EF, 239 => DATA Register

Weitere Informationen über die Programmierung des Floppy-Kontrollers SAB 2791 entnehmen Sie bitte einschlägiger Literatur.

Es gilt ferner:

- a. Schreiben von FE, 254 nach Port EC, 236 => Single Density Schreiben von FF, 255 nach Port EC, 236 => Double Density
- b. Schreiben von 80, 128 nach Port EE, 238 => S1 aktiv  $(5")$ Schreiben von CO, 192 nach Port EE, 238 => S2 aktiv (8")
- 8. Über den Port Fl, 241 können Sie die Baud-Raten für die serielle Datenübertragung für beide SIO-Kanäle getrennt einstellen (Siehe auch Punkt 9). Dabei sind für Kanal A die BIT's 0 - 3, und für Kanal B die BIT's 4 - 7 belegt.

Der Inhalt des Ports kann gelesen und geschrieben werden,

Für die Baud-Raten ergeben sich folgende BIT-Muster:

| Baud-Rate | Kanal |                | A, | BIT | Kanal |             | <b>B</b> , | BIT |
|-----------|-------|----------------|----|-----|-------|-------------|------------|-----|
|           | 3     | 2              | 1  | 0   | 7     | 6           | 5          | 4   |
| 19200     | Λ     | 0              | 0  | 0   | ი     | U           | 0          | N   |
| 19200     | 0     | 0              | 0  |     | 0     | 0           | 0          |     |
| 9600      |       | 0              | 0  | 0   |       | 0           | 0          | 0   |
| 4800      |       | 0              | U  |     |       | 0           | 0          |     |
| 2400      |       | 1              | በ  | O   |       | $\mathbf 1$ | 0          | 0   |
| 2400      | በ     | 1              |    |     | 0     |             |            |     |
| 1800      |       | 0              |    | 0   |       | 0           | 1          | 0   |
| 1200      |       | 0              | 1  |     |       | 0           | 1          |     |
| 600       | N     | 1              | 1  | 0   | n     | 1           | ı          | O   |
| 300       |       | ı              | U  |     |       | 1           | 0          |     |
| 200       | 0     | $\overline{1}$ | 0  | 1   | 0     | ı           | 0          | ı   |
| 150       |       | 1              |    | 0   |       | 1           | ı          | N   |
| 134.5     | 0     | 1              | 0  | 0   | N     | 1           | 0          | n   |
| 110       |       | 1              |    |     | 1     |             |            |     |
| 75        | n     | 0              |    |     | O     | 0           |            |     |
| 50        | n     | 0              |    | 0   | 0     | 0           |            | 0   |

Die angegebenen Baud-Raten gelten sowohl für Senden als auch für Empfangen (Siehe auch Punkt 9).

9. Über den Port F2, 242 können Sie den SIO-Kanal A auf getrennte Sende- und Empfangs- Baud-Raten einstellen. Dabei wird die Sende Baud-Rate von den BIT's 4 - 7 , die Empfangs Baud-Rate von den BIT's 0 - 3 des Ports Fl, 241 bestimmt. Gleichzeitig gilt für den SIO-Kanal B die Sende-Baud-Rate für Senden und Empfangen.

Schreiben von F2, 242

- a. BIT  $0 = Low \implies$  Es gilt Punkt 8
- b. BIT 1 = High => Es gilt die Einleitung zu Punkt 9

Lesen von F2, 242 Der Port kann jederzeit gelesen werden, wobei der eingelesene Wert rein zufällig ist.

10.Über die Ports F6-F7, 246-247 wird der Video-Kontroller angesprochen. Um einen Registerinhalt zu ändern, müßen Sie zu erst über Port F6, 246 das entsprechende Register (0-15) an sprechen und danach den neuen Wert über Port F7,247 einschreiben. Die Register und ihre Funktionen sind wie folgt definiert:

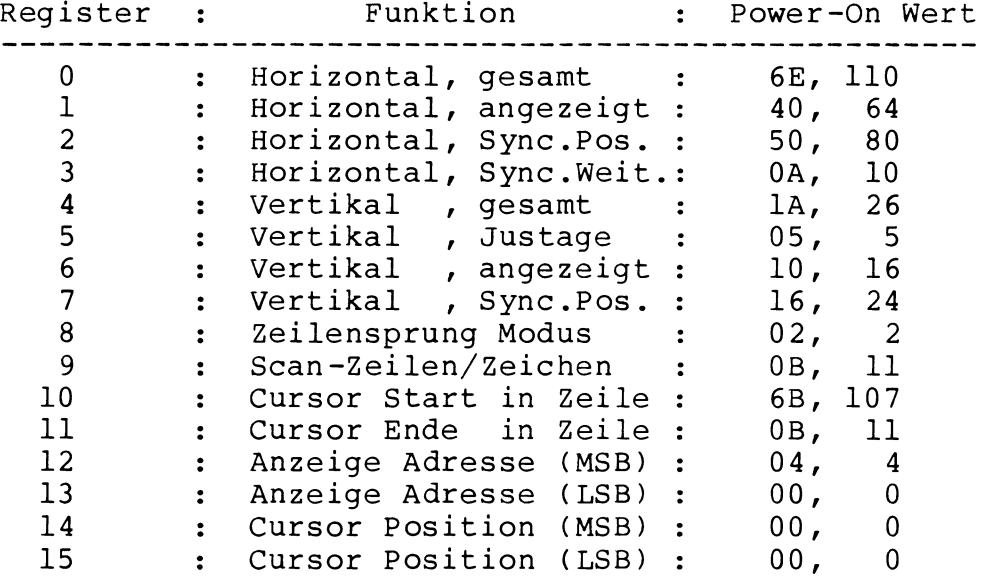

Beispiel:

. \_ \_ \_ \_ \_ \_

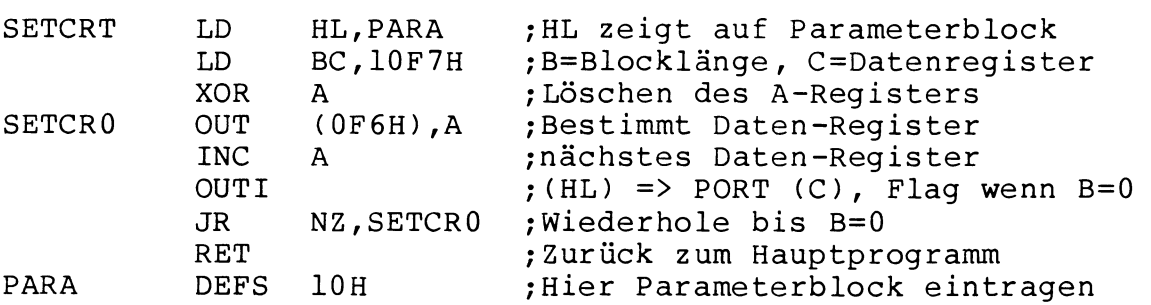

Weiter Informationen über den Video-Kontroller 6845 von Motorola entnehmen Sie bitte den Datenblättern.

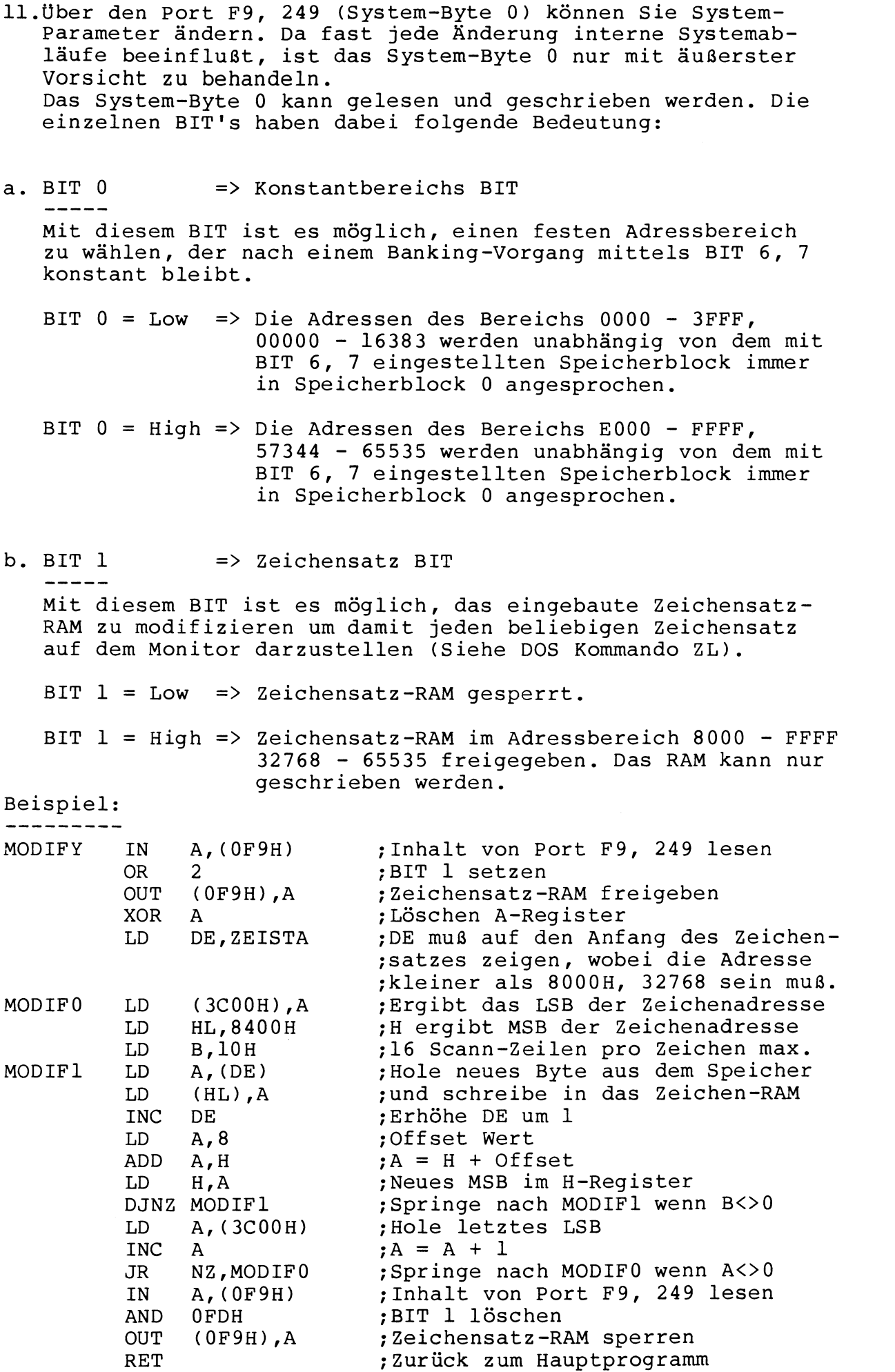

c. BIT 2, 3  $\Rightarrow$  Interrupt BIT's

Mit diesen BIT's können die Interruptanforderungen der einzelnen Baugruppen umgeleitet bzw. unterbunden werden. Dabei gelten folgende Zustände:

Nr. : BIT 3 : BIT 2 : Baugruppe, die den Interrupt anfordert 1 : 0 : 0 : System-Interrupt, ca. alle 25 ms<br>2 : 0 : 1 : Floppy-Kontroller 2 : 0 : 1 : Floppy-Kontroller<br>3 : 1 : 0 : Externe Baugrupper 3 : 1 : 0 : Externe Baugruppen vom BUS<br>4 : 1 : 1 : Z-80-B SIO/0, Z-80-B PIO, 1 1 : 1 : Z-80-B SIO/0, Z-80-B PIO, Daisy-Chain

Die Anforderung wirkt auf den Z-80-B INT Eingang und ist damit maskierbar. (EI, DI)

Für die Nummern 1, 2 muß Interrupt Mode 1, für die Nummern 3,4 kann ein beliebiger Mode gewählt werden.

Eine Daisy-Chain wirkt beginnend bei dem SIO Kanal A über Kanal B zur PIO Kanal A nach Kanal B, wenn Nummer 4 gewählt ist. Wählen Sie Nummer 3, dann beginnt die Kette bei den Buchsenleisten VG1 => VG2 => ... => VG5.

d. BIT 4 => Grafik Seiten Anzeige BIT

Mit diesem BIT können Sie die Grafikseite auswählen, die, in Abhängigkeit des "Grafik An/Aus BIT's" vom System-Byte 1, auf dem Monitor zur Darstellung gebracht werden soll. Es gilt:

BIT  $4 = Low \implies$  Seite 0 wird angezeigt

BIT  $4 = High \implies$  Seite 1 wird angezeigt

e. BIT 5 => Grafik Seiten Änderungs BIT

Mit diesem BIT können Sie die Grafikseite auswählen, die, in Abhängigkeit des "Grafik Schalt BIT's" vom System-Byte 1, bei einem Grafik Schreib- oder Lese-Zyklus angesprochen werden soll. Es gilt:

BIT  $5 = Low \implies$  Seite 0 wird angesprochen

BIT  $6 = High \Rightarrow$  Seite 1 wird angesprochen

Wie Sie den Punkten d. und e. entnehmen können, ist es damit möglich, z.B. Seite 0 auf dem Monitor darzustellen, während Seite 1 modifiziert wird.

f. BIT  $6, 7$  => Banking BIT's Mit diesen BIT's können Sie, sofern Ihr System mit mehr als 64 k-Byte RAM ausgerüstet ist, zwischen den einzelnen Speicherblöcken wechseln. Dabei ist zu beachten, daß sich das Programm zum Zeitpunkt des Umschaltens in einem Adressbereich befindet, der nach dem Umschalten weiterhin aktiv ist (Siehe Punkt a.). Die BIT's haben folgende Bedeutung: BIT 7 : BIT 6 : Block, notwendiger Speicher 0 **:** 0 0 , 64 k-Byte 0 : 1 1 , 128 k-Byte 1 : 0 2 ,192 k-Byte 1 : 1 3 ,256 k-Byte Durch geschicktes Umschalten des Konstantbereiches (Punkt a.) können Sie somit jedes Byte Ihres Hauptspeichers erreichen. Beispiel: --------i. Sie wollen von Block 2 auf Block 1 wechseln, Ihr Programm befindet sich irgendwo im Hauptspeicher und BIT 0 ist LOW . . . . . . . . . . . . JP SCHALO . . . . . . . . . . . . ORG 3000H ;Größer 0000, kleiner 3FF4 SCHALO IN A,(OF9H) ;Inhalt\_von\_Port\_F9,249\_leser AND 3FH ;Löschen von BIT 6, 7 OR 40H ;BIT 6 setzen => Block 1 OUT (0F9H),A ;Block 1 aktivieren JP WEITER ;Zum neuen Programmteil ii. Sie wollen von Block 1 auf Block 3 wechseln, Ihr Programm befindet sich irgendwo im Hauptspeicher und BIT 0 ist HIGH . . . . . . . . . . . . JP SCHALI  $\cdots\cdots\cdots$ . . . . . . ORG D000H ;Größer E000, kleiner FFF SCHALl IN A,(0F9H) ;Inhalt von Port F9, 249 lese. AND 3FH ;Löschen von BIT 6, <sup>7</sup> OR COH ;BIT 6, 7 setzen => Block 3 OUT (0F9H),A ;Block 3 aktivieren JP WEITER ;Zum neuen Programmteil Achtung:  $- - - - - - - -$ Bedenken Sie, daß nach einem Blockwechsel möglicherweise der STACK-POINTER neu gesetzt werden muß. Weiterhin sind die Interrupt Routinen neu zu initialisieren, wenn BIT 0 auf HIGH gesetzt ist.

- 12.Über den Port FA, 250 (System-Byte 1) können Sie System-Parameter ändern. Da fast jede Änderung interne Systemabläufe beeinflußt, ist das System-Byte 1 nur mit äußerster Vorsicht zu behandeln. Das System-Byte 1 kann gelesen und geschrieben werden. Die einzelnen BIT's haben dabei folgende Bedeutung:
- a. BIT  $0 \implies I/O$  Freigabe BIT Mit diesem BIT können Sie die Memory-Mapped I/O Baugruppen (siehe Seite 21 und BIT 4) ein- bzw. ausschalten.
	- BIT 0 = Low => Aus dem Hauptspeicher werden unabhängig vom System-Byte 0, BIT 0 und BIT 6,7 die angegebenen Speicherbereiche ausgeblendet und für Memory-Mapped I/O freigegeben:

37E0 - 37EF, 14304 - 14319 => Disk I/O 3800 - 38FF, 14336 - 14591 => Keyboard 3C00 - 3FFF, 15360 - 16383 => Video

- BIT  $0 = High \Rightarrow Die Memory-Mapped I/O Baugruppen sind ge$ sperrt und der Hauptspeicher ist durchgehend freigegeben.
- b. BIT  $1$  => Grafik An/Aus BIT Mit diesem BIT können Sie die mittels System-Byte 0, BIT 4 ausgewählte Grafikseite auf dem Monitor zur Anzeige bringen. BIT 1 = Low => Es erfolgt keine Anzeige der Grafikseite. BIT 1 = High => Die angewählte Grafikseite wird über den BIT Image-Mischer mit der normalen Videoinformation EXCLUSIV-ODER verknüpft und zur Anzeige gebracht.
- $c.$  BIT 2  $\Rightarrow$  ROM BIT ------Über dieses BIT erreichen Sie den Festwertspeicher (EPROM) des Systems. BIT  $2 = Low \implies Unabhängig$  von System-Byte 0, BIT 0 und BIT 6,7 oder von System-Byte 1, BIT 0 wird in dem Bereich 0000 - 2FFF, 00000 - 12287 der Festwertspeicher des Systems freigegeben. Weiterhin wird die Taktfrequenz des Systems auf 1.78 MHz herabgesetzt. BIT 2 = High => Der Festwertspeicher des Systems ist nicht

ansprechbar.

```
d. BIT 3 => Grafik Schalt BIT
   Mit diesem BIT können Sie die mittels System-Byte 0, BIT 5 
   ausgewählte Grafikseite für Schreib- oder Lese-Zyklen frei-
   geben .
   BIT 3 = Low \implies Die Grafikseite ist gesperrtBIT 3 = High => Die Grafikseite ist im Adressbereich
                   8000 - FFFF, 32768 - 65535 freigegeben
Beispiel:
---------
Das System ist im 64 Zeichen / 16 Zeilen Modus wobei pro Zeile
12 Scann-Zeilen angezeigt werden (Power-On Wert). Dann er-
rechnen sich die Grenzen der Grafikseiten wie folgt:
X-Grenzen: 0 \leq X: X < Zeichen/Zeile * 8 Bit = 64 * 8 = 512Y-Grenzen: 0 <= Y
         : Y < Zeilen/Seite * Scann-Zeilen = 16 * 12 = 192
Das folgende Programm beschreibt ein Verfahren, um in diesem
```
Modus einen beliebigen Punkt X, Y innerhalb der oben genannten Grenzen in Abhängigkeit eines Parameters zu setzen, löschen oder abzufragen. Ein Programm, welches die Möglichkeiten des Systems voll ausnutzt, finden Sie auf der Systemdiskette unter dem Namen RDLBASIC/CMD. Diese Beispiele sollen lediglich die Möglichkeiten des Systems darstellen und erheben keinen Anspruch auf optimale Auslegung.

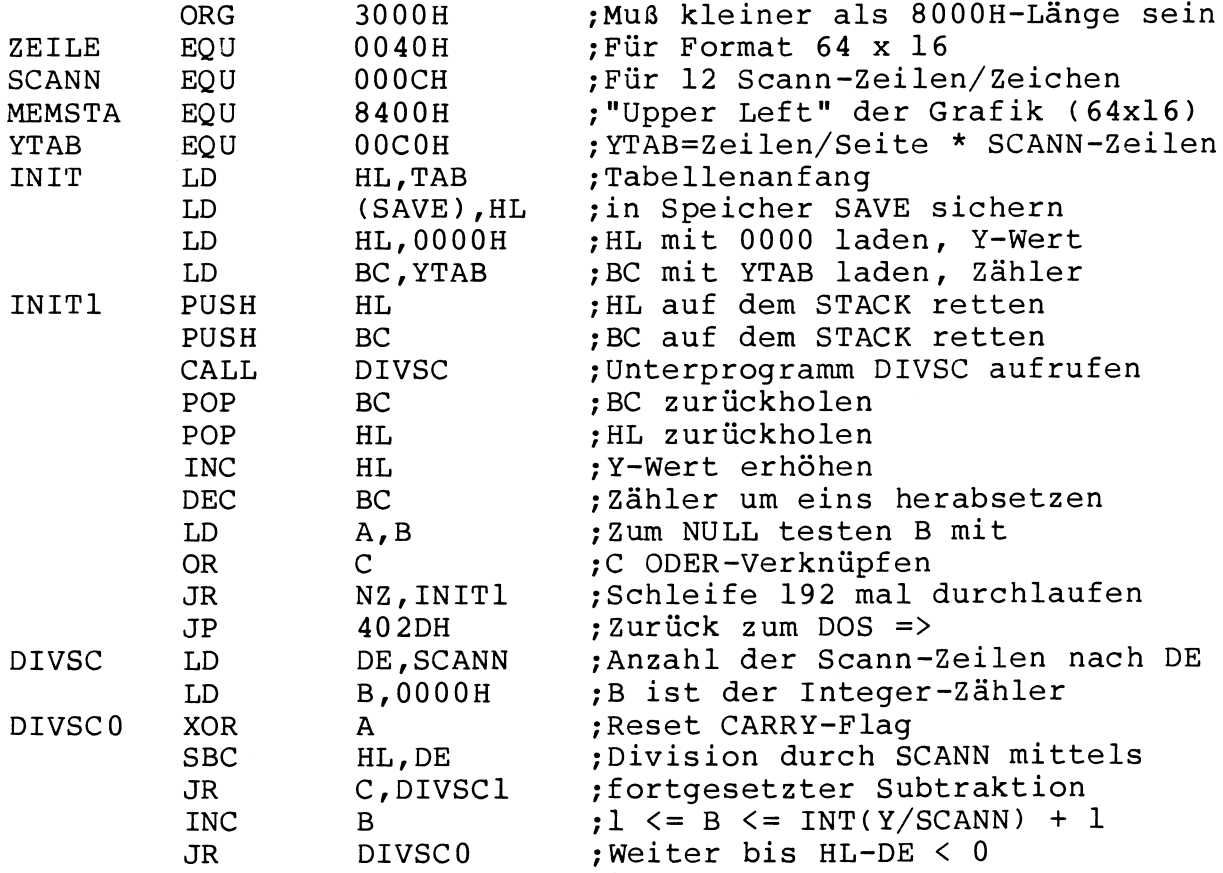

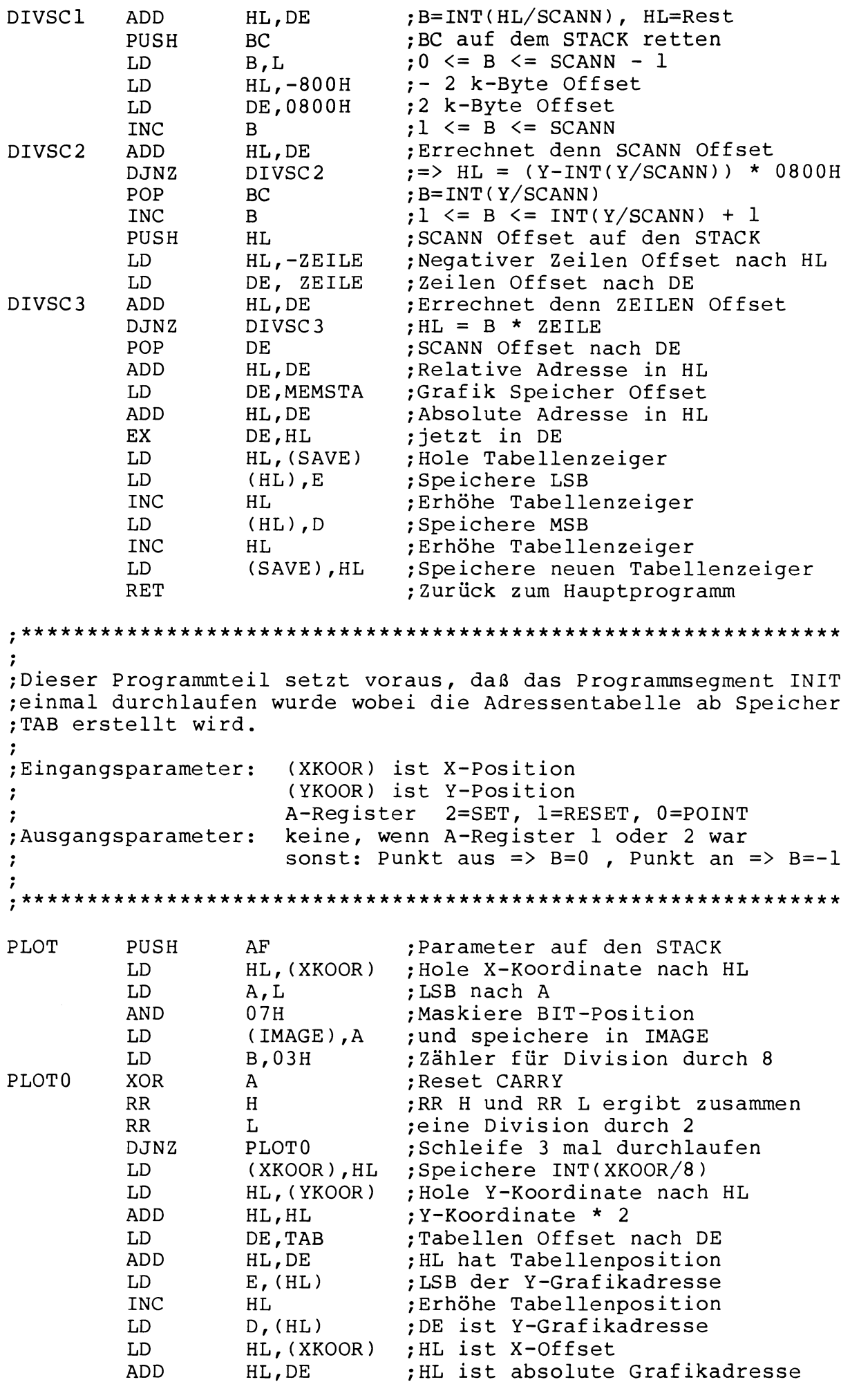

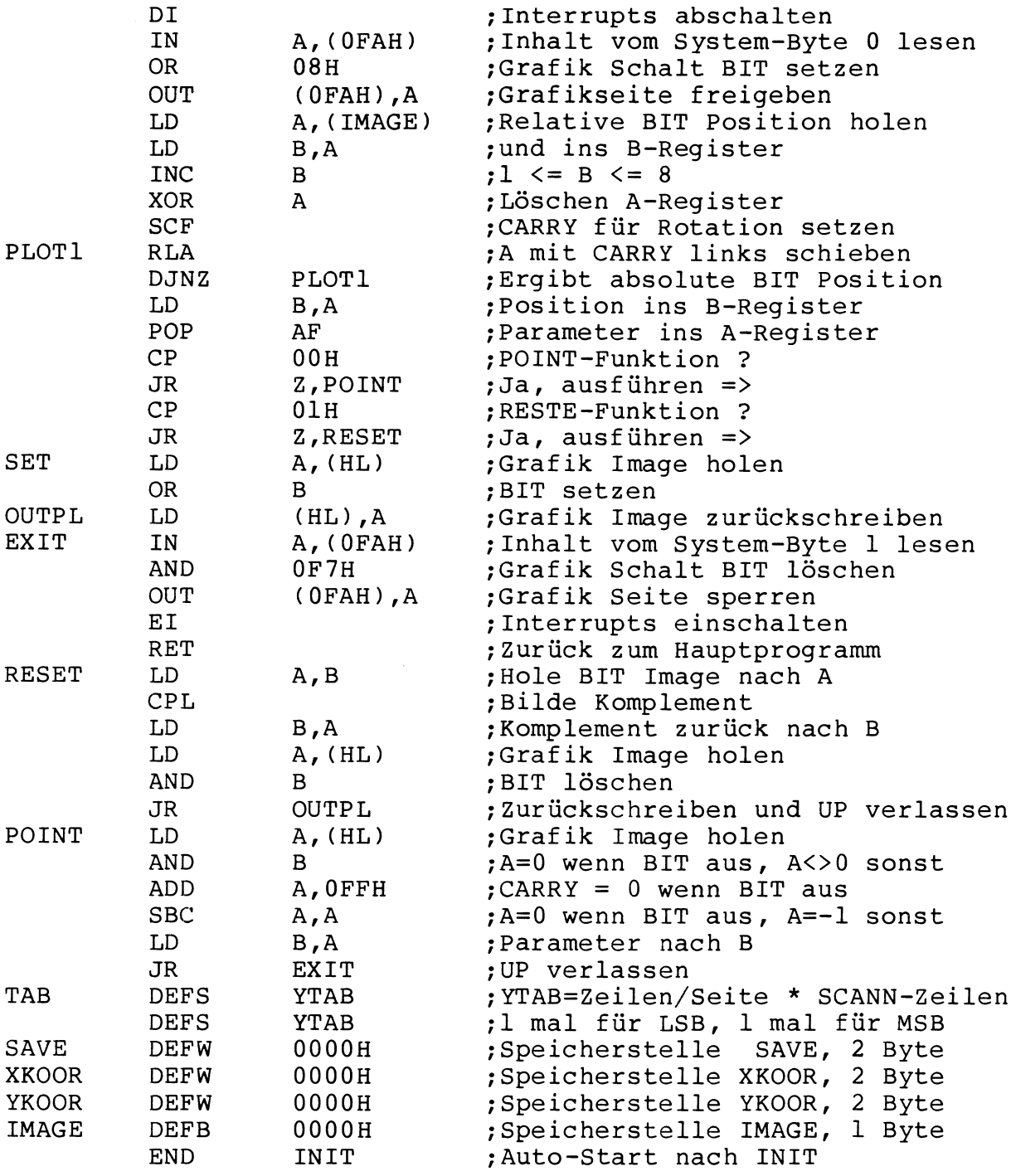

Um mit diesem Programm zu arbeiten, müssen Sie den Source-Code in den Assembler eingeben und assemblieren. Danach rufen Sie den Object-Code von DOS aus auf und initialisieren damit die Y-Tabelle. Danach können Sie Ihre gewählten X-, Y-Positionen in die Speicherstellen XKOOR und YKOOR einschreiben, das A-Register mit 0, 1 oder 2 laden und einen CALL PLOT ausführen.

e. BIT  $4 \rightarrow$  Video BIT Mit diesem BIT können Sie die Memory-Mapped I/O Baugruppe VIDEO expandieren, d.h. Sie können den Video-Speicherbereich von 1 k-Byte auf 2 k-Byte erhöhen. Um einen zusammenhängenden Speicherbereich zu erhalten und nicht die DOS-Bereiche zu überschreiben, schaltet sich automatisch der Keyboardbereich und ein Teil des Hauptspeichers aus (siehe Tabelle). BIT 4 = Low => Es gilt die Speicheraufteilung unter a. BIT  $4 = High \Rightarrow 1st System-Byte 1, BIT 0 = High, keine$ Änderung. Ist BIT 0 = Low gilt abweichend von Position a. folgende Aufteilung: 37E0 - 37EF, 14304 - 14319 => Disk I/O 3800 - 3FFF, 14336 - 16383 => Video Achtung: Bei Verwendung des G-DOS müssen die Interrupts ausgeschaltet werden, um Fehlfunktionen des Keyboardtreibers zu vermeiden. f. BIT 5 => Schreibschutz BIT Mit diesem BIT haben Sie die Möglichkeit einen bestimmten Bereich des Hauptspeichers als "Pseudo-ROM" zu deklarieren. BIT 5 = Low => Der Systemspeicher ist schreib und lesbar BIT 5 = High => Unabhängig von System-Byte 0, BIT 0 und BIT 6,7 oder von System-Byte 1, BIT 0 wird der Bereich 0000 - 2FFF, 00000 - 12227 als "Pseudo-ROM" geschaltet, d.h. alle Schreiboperationen werden nicht ausgeführt.  $q.$  BIT 6  $\implies$  Slow-Down BIT Über dieses BIT können Sie die Taktrate der CPU ändern. BIT 6 = Low => Die Taktrate der CPU ist, unabhängig von System-Byte 1, BIT 2 oder des "Feuerknopfes" immer 1.78 MHz BIT 6 = High => Ist der "Feuerknopf" gedrückt oder System-Byte 1, BIT 2 auf Low, ergibt sich eine Taktrate von 1.78 MHz, sonst arbeitet das System mit 7.2 MHz h. BIT 7  $\Rightarrow$  Video An/Aus BIT Mit diesem BIT können Sie die Anzeige der Videoinformation auf dem Monitor unterdrücken. BIT 7 = Low => Es erfolgt keine Darstellung der Videoinformation auf dem Monitor BIT 7 = High => Die Videoinformation wird auf dem Monitor angezeigt

- 13.Uber den Port FD, 253 können Sie einen an Stecker S8 angeschlossenen Drucker betreiben. Dabei gilt sinngemäß das gleiche wie unter Punkt 6, Seite 9 beschrieben.
- 14.Über die Ports FE-FF, 254-255 können Sie die Zeichenbreite von einer 1:1 Darstellung in X-Richtung auf eine 1:2 Darstellung ändern, d.h. alle Zeichen werden doppelt breit angezeigt wobei sich die Anzahl der Zeichen/Zeile halbiert Dabei werden aus dem Videospeicher automatisch nur noch di Zeichen ausgelesen, die in einer Speicherzelle mit gerader Adresse stehen.

Das gleiche gilt sinngemäß auch für die Grafikseiten.

Die Ports FE-FF, 254-255 können gelesen und geschrieben werden, wobei gilt:

- a. Lesen von FE-FF, 254-255 BIT  $6 = Low \Rightarrow$  Darstellung ist im Format  $1:2$ BIT 6 = High => Darstellung ist im Format 1:1 Alle anderen BIT's haben einen rein zufälligen Wert.
- b. Schreiben von FE-FF, 254-255

BIT  $3 = Low \implies$  Darstellung geht auf Format  $1:1$ 

BIT  $3 = High \Rightarrow Darstellung$  geht auf Format  $1:2$ 

Alle anderen BIT's können einen zufälligen Wert annehmen, wobei die BIT's 0 und 1 in Verbindung mit der SOUND-Karte eine Funktion ausüben.

Memory-Mapped I/O: Genie III S ==================

Innerhalb des Systems werden verschiedene Bereiche des Hauptspeichers, wie schon unter Abschnitt 12 a., Seite 15 und 12 e., Seite 19 erwähnt, für Memory-Mapped I/O herangezogen. Diese etwas aufwendige Art des I/O's ist für die Kompatibilität mit den Systemen SpeedMaster 5.3, GENIE I / II (S), und GENIE III erforderlich, um die reichhaltige Software, sei es unter G-DOS, NEWDOS 80 oder CP/M, voll nutzen zu können. Die I/O Baugruppen werden im einzelnen beschrieben:

#### 1. Disk I/O Baugruppe . . . . . . . . . . . . . . . . . . .

Der Adressbereich 37E0 - 37EF, 14304 - 14319 dient im wesentlichen zum Abwickeln des Diskettenbetriebs. Eine genaue Beschreibung des Adressbereiches erhalten Sie, wenn Sie in Abschnitt 4, 5, 6 und 7 jeweils Port xx durch Adresse 37xx und entsprechend z. B.: "OUT (0E0H),A" durch "LD (37E0H),A" ersetzen.

#### 2. Keyboard Baugruppe

Innerhalb des Hauptspeichers meldet sich das Keyboard im Adressbereich 3800 - 38FF, 14336 - 14591, wenn im System-Byte 1 sowohl BIT 0 als auch BIT 4 auf Low gesetzt sind; dabei wird automatisch der Hauptspeicher ausgeschaltet. Das Keyboard ist ein reine INPUT Baugruppe, sodaß der Bereich nur gelesen werden. Ein Schreibbefehl "auf" das Keyboard wird nicht ausgeführt.

Da es sich bei dem verwendeten Keyboard um eine "Offene X - Y - Matrix" handelt, muß jedes Zeichen nach einem bestimmten Verfahren berechnet werden. Es hat sich gezeigt, daß man gerade dieses Verfahren nicht mit einem ganz genau festgelegten Programm lösen kann; daher verweisen wir an dieser Stelle auf die Literatur, z. B. auf das ROM-Listing.

Für die Matrixbelegung ergibt sich folgendes Bild:

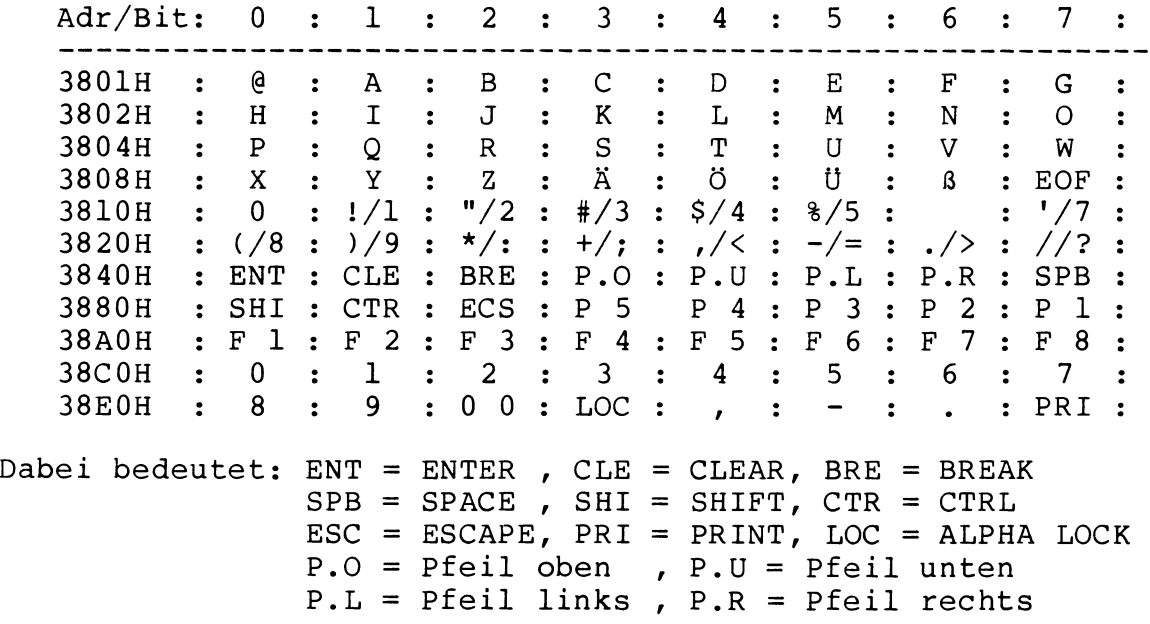

Beispiel: \_\_\_\_\_\_\_\_ Ein Programm, welches zum Beispiel das Keyboard nach der Taste "S" abfragt, stellt sich etwa folgendermaßen dar:

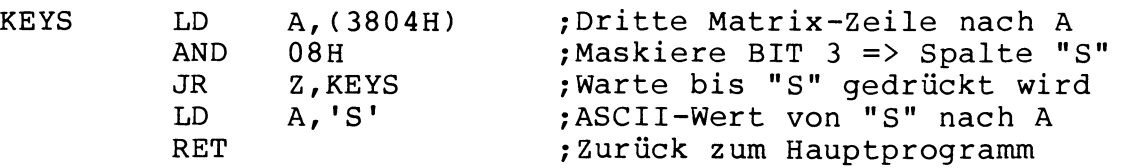

Über die Adresse 3860, 14432 erreichen Sie den im Keyboardgehäuse eingebauten Lautsprecher, wobei jeder Lesezugriff auf diese Adresse einen "Klack" auslöst.

Beispiel:<br>---------10 FOR I = 0 TO 200 'Zählschleife eröffnen 20 A = PEEK (14432) 'Lautsprecher ansprechen<br>30 NEXT I 'Zählschleife herabzähle 'Zählschleife herabzählen

Diese Beispiel erzeugt einen kurzen Summton im Lautsprecher.

Achtung: ---------

Bei den Tastenmodulen des Keyboards handelt es sich um hochwertige SIEMENS Module mit integrierter Diode, so daß echter N-Key-Rollover Betrieb möglich ist.

Die rastende Taste mit der Bezeichnung "LSP" (Feuerknopf) dient zur permanenten Herabsetzung des Systemtaktes auf 1.78 MHz, unabhängig von irgendwelchen BIT-Kombinationen der System-Bytes 0 und 1.

3. Video Baugruppe

---------------

a. Power-On Einstellung:

Der Speicherbereich 3C00 - 3FFF, 15360 - 16383 wird von der Video-Baugruppe als Bildwiederholspeicher verwaltet. Dabei wird beginnend bei Adresse 3C00, 15360 für die linke obere Ecke zeilenweise der Speicherinhalt in BIT-Kombinationen des Zeichen-RAM's umgesetzt und als Zeichen auf dem Monitor dargestellt, so daß sich für die rechte untere Ecke, bei einem Format von 64 x 16, die Speicherstelle 3FFF, 16383 ergibt. Der Bereich blendet sich immer dann in den Hauptspeicher ein, wenn im System-Byte 1, BIT 0 auf Low gesetzt ist. Wird BIT 0 auf High gesetzt, bleibt die Wiederholfunktion zwar erhalten, der Speicher kann aber nicht mehr modifiziert werden, da der Hauptspeicher den Adressbereich belegt.

b. Änderungen:

Mittels System-Byte 1, BIT 4 und des frei programmierbaren Video-Kontrollers, kann der Bildwiederholspeicherbereich auf die Adressen 3800 - 3FFF, 14336 - 16383 erweitert werden, wobei sinngemäß das oben gesagte gilt.

# BUS-Belegung: Genie III S

Über die BUS-Stecker VG1 - VG5 haben Sie die Möglichkeit, das System Ihren Wünschen entsprechend selbst zu erweitern. Darüber hinaus bieten wir Ihnen auch Zusatzkarten aus unserer Fertigung an (Real-Time Clock, Hard-Disk Adapter etc.)

Für die BüS-Belegung der VG-Leisten ergibt sich, von oben gesehen, folgendes Bild:

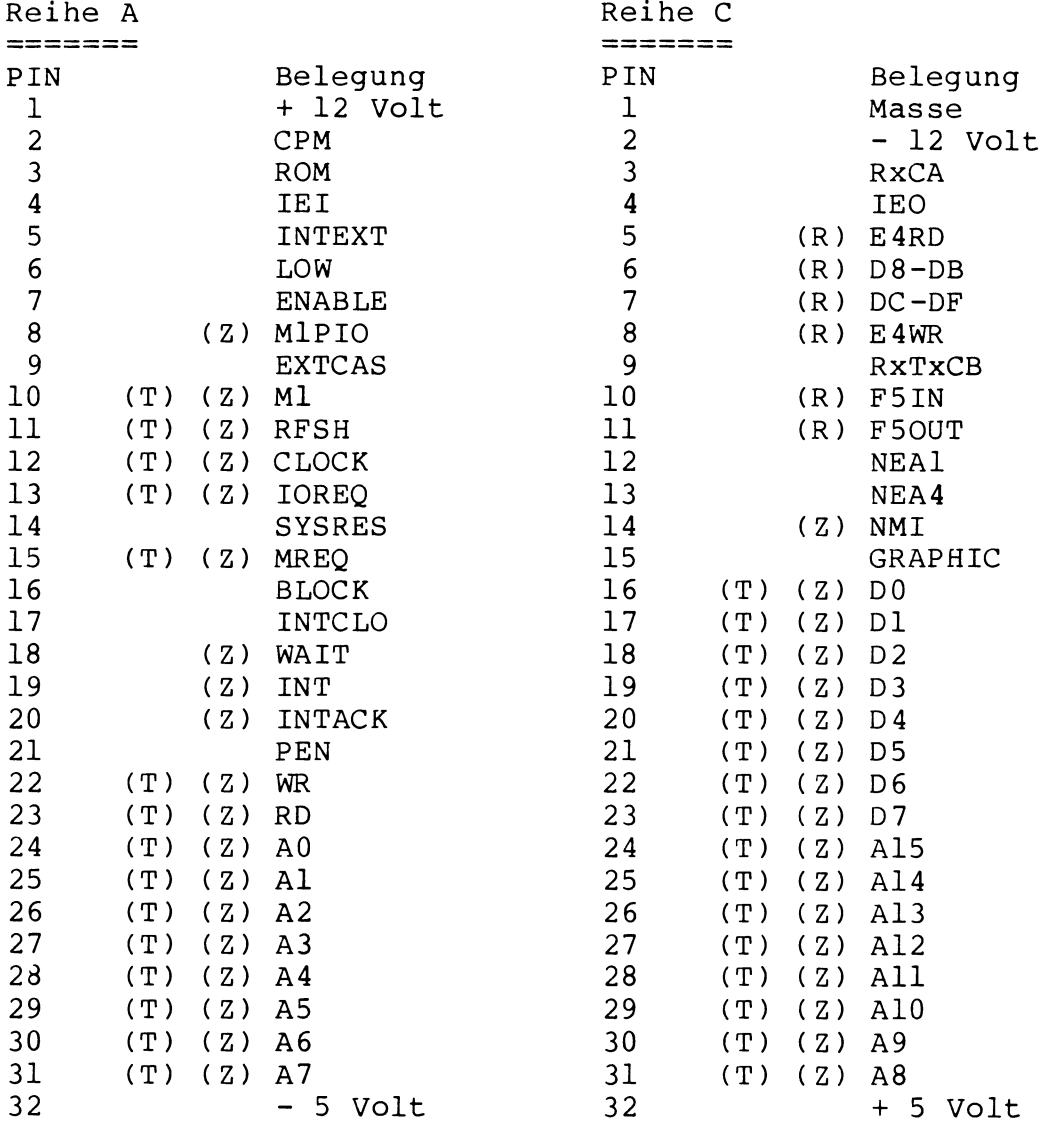

# Achtung:<br>========

Alle mit (Z) gekennzeichneten PIN's sind Z-80 oder nach ZILOG Spezifikationen abgeleitete Signale (Output: TTL-Pegel, Input: je nach Type).

Alle mit (T) gekennzeichneten PIN's können mittels des Signals ENABLE in den TRI-State Bereich gebracht werden.

Alle mit (R) gekennzeichneten PIN's sind reserviert und sollten nicht benutzt werden.

An den unten aufgeführten PIN's steht Ihnen die jeweils angegebene Spannung zur Verfügung. Die Ausgänge des Netzteils sind kurzschlußfest. PIN A 1 PIN C 2 PIN C32 PIN A32 PIN C 1 Für alle anderen PIN's gilt => Output: TTL-Pegel Die PIN's im einzelnen: Reihe A: PIN 2 : Output. Diese Leitung zeigt den Zusatzbaugruppen (ZBG) PIN 3 : Output. Diese Leitung zeigt den ZBG den Zustand von PIN 4 : Input. Über diesen Pin erhalten die ZBG ihre Daisy-PIN 5 : Output. ZBG sollten nur genau dann einen Interrupt PIN 6 : Output. Die ZBG erhalten über diese Leitung die CPU PIN 7 : Input. Mittels dieser Leitung können ZBG alle mit (T) => + 12 Volt, 1.0 Anp. => - 12 Volt, 0.1 Amp.  $\Rightarrow$  + 5 Volt, 4.0 Amp.  $\Rightarrow$  - 5 Volt, 0.1 Amp. => gemeinsame Masse Input : je nach Type den Zustand von System-Byte 1, BIT 0 an. Für den Pegel gilt Seite 15, Punkt a. System-Byte 1, BIT 2 an. Für den Pegel gilt Seite 15, Punkt c . Chain Interruptinformation. An der VG-Leiste VG1 liegt über einen PULL-UP Widerstand immer + 5 Volt. Für die anderen VG-Leisten gilt: Reihe C, Pin 4 VG(N) = Reihe A, Pin 4 VG(N+1), N=1,.,4 Damit muß bei einer ZBG, die nicht in die Daisy-Chain aufgenommen werden soll, Reihe A, Pin 4 mit Reihe C, Pin 4 verbunden werden. Die Signale sollten TTL-Pegel besitzen, damit andere ZBG nicht beschädigt werden. Wenn also bei einer ZBG Pin 4 auf High liegt, darf diese ZBG einen Interrrupt auslösen (beachte Pin 5). auslösen können, wenn diese Leitung einen Low-Pegel annimmt, damit die Daisy-Chain Struktur, wie unter Seite 21, Punkt c. beschrieben, erhalten bleibt. Innerhalb des Systems ist diese Randbedingung selbstverständlich realisiert. Der Low-Pegel wird angenommen, wenn Seite 13, Punkt c. Nummer 3 gilt. Taktrateninformation, d. h. ist PIN 6 auf Low-Pegel arbeitet die CPU mit 1.78 MHz, sonst mit 7.2 MHz. gekennzeichneten PIN's in dem TRI-State Bereich bringen, und somit den externen Daten- und Adress-BUS übernehmen. Es ist darauf zu achten, daß die Z-80 CPU des Systems während dieser Übernahme innerhalb des Hauptspeichers arbeitet, da sie dann keine Möglichkeit mehr hat, auf I/O Baugruppen zuzugreifen. Auf den ZBG sollte diese Leitung als Open-Collector ausgelegt sein, damit mehrere ZBG eine Anforderung

stellen können.

- PIN 8 : Output. Dieses Signal ist eine UND-Kombination von Ml und SYSRES und wird für die Z-80 PIO gebraucht.
- PIN 9 : Input. Setzt eine ZBG diese Leitung auf Low-Pegel, so muß die ZBG die gesammte Dateninformation für die CPU zur Verfügung stellen (Speichererweiterungen ). Die ZBG muß dafür Sorge tragen, daß PIN 9 nur genau dann auf Low gehen darf, wenn Reihe A, Pin 2 auf Low ist. Die Leitung sollte auf den ZBG als Open-Collector ausgelegt sein.
- PIN 10 : Output. Geht Ml zusammen mit MREQ auf Low, führt die CPU eine Opcode Operation durch. Ist Ml mit IOREQ auf Low, wird ein Interrupt beantwortet.
- PIN 11 : Output. Geht RFSH zusammen mit MREQ auf Low, können die unteren 7 BIT des Adressbusses als Refresh-Adresse für dynamische RAM's benutzt werden.
- PIN 12 : Output. An diesem Pin stellt das System den momentanen CPU Takt zur Verfügung.
- PIN 13 : Output. Wenn IOREQ einen Low-Pegel annimmt, zeigt das System damit an, daß an den unteren 8 BIT des Adressbusses eine gültige I/O Adresse für Schreib- oder Lese Zyklen anliegt. Zusammen mit Ml wird ein Interrupt beantwortet (siehe PIN 10).
- PIN 14 : Output. Diese Leitung geht immer dann auf Low-Pegel, wenn beide RESET-Tasten auf dem Keyboard gedrückt werden oder die CPU einen HALT-Befehl ausführt. Beim Einschalten des Systems bleibt die Leitung für ca. 1 Sekunde auf Low und nimmt dann automatisch High-Pegel an.
- PIN 15 : Output. Dieser Pin zeigt durch Low-Pegel an, daß auf auf dem Adressbus eine gültige Adresse für Schreiboder Lese-Zyklen anliegt.
- PIN 16 : Output. Diese Leitung zeigt den ZBG den Zustand von System-Byte 0, BIT 0 an. Für den Pegel gilt Seite 12 Punkt a.
- PIN 17 : Output. An diesem Pin stellt sich ein Rechtecksignal mit ca. 25 Milli-Sekunden Periodendauer ein, welches den System-Interrupt steuert.
- PIN 18 : Input. Ein Low-Pegel an dieser Leitung zeigt der CPU an, daß der adressierte Speicher- oder I/O Bereich für einen Datentransfer noch nicht bereit ist. Die CPU fügt solange WAIT-Zyklen ein, bis die Leitung wieder einen High-Pegel annimmt. Die Leitung sollte als Open-Collector ausgelegt sein.

Achtung: 

Wird die Leitung zu lange auf Low gesetzt, kann es zu Datenverlust im Hauptspeicher kommen, da die CPU während dieser Zeit keinen Refresh ausführt.

- PIN 19 Input. Wird diese Leitung auf Low gesetzt, erkennt die CPU nach dem momentanen Befehl einen Interrupt an, wenn das "Interrupt Enable Flip-Flop (IFF)" durch den Z-80 Befehl "EI" freigegeben ist. Dabei wird durch Ml und IOREQ ein sogenannter "Interrupt Acknowledge" angezeigt. Die Leitung sollte auf den ZBG als Open-Collector ausgelegt sein.
- PIN 20 Output. Dieses Signal ist eine ODER-Kombination von Ml und IOREQ.
- PIN 21 Output. Diese Leitung ist direkt mit Stecker S7, Pin 3 verbunden (siehe Seite 5).
- PIN 22 Output. Wenn diese Leitung auf Low geht, zeigt die CPU an, daß gültige Daten auf dem Datenbus, für den durch die Adressen definierten Bereich, zur Verfügung stehen.
- PIN 23 Output. Wenn diese Leitung auf Low geht, muß der durch die Adressen definierte Bereich seine Daten auf den Datenbus legen.

Auf den PIN's 24 bis 31 liegen die Z-80 Adressen A0 bis A7.

Reihe C

- PIN 3 Output. Dieses Signal folgt in der Frequenz der Baud-Rate von SIO Kanal A wie auf Seite 18, Punkt 8 beschrieben .
- $PIN$ 4 : Output. Über diesen Pin geben die ZBG ihre Daisy-Chain Interruptinformation ab (siehe Reihe A, PIN 4).
- PIN 5 : Output. Wann immer die CPU einen Lese-Zyklus auf einen Port E4 - E7, 228 - 231 oder, bei gelöschtem BIT 0 im System-Byte 1, auf eine Adresse 37E4 - 37E7, 14308 - 14311 ausführt, geht PIN 5 auf Low (siehe auch Seite 9, Punkt 5). Dieser Pin ist reserviert.
- PIN Output. Durch Ansprechen der Port's D8 - DB, 216 - 219 geht PIN 6 auf Low (siehe auch Seite 7, Punkt 3). Dieser Pin ist reserviert.
- PIN 7 : Output. Wie PIN 6, aber für Port's DC - DF, 220 - 223
- PIN 8 : Output. Wann immer die CPU einen Schreib-Zyklus auf einen Port E4 - E7, 228 - 231 oder, bei gelöschtem BIT 0 im System-Byte 1, auf eine Adresse 37E4 - 37E7, 14308 - 14311 ausführt, geht PIN 8 auf Low (siehe auch Seite 9, Punkt 5). Dieser Pin ist reserviert.
- $PIN$ 9 : Output. Diese Signal folgt in der Frequenz der Baud-Rate von SIO Kanal B wie auf Seite 10, Punkt 8 beschrieben .
- PIN 10 : Output. Dieser PIN ist reserviert.
- PIN 11 : Output. Dieser PIN ist reserviert.
- PIN 12 : Output. Auf diesem PIN liegt eine Negation des Z-80 Signals Al.
- PIN 13 : Output. Auf diesem PIN liegt eine Negation des Z-80 Signals A4.
- PIN 14 : Input. Wenn diese Leitung auf Low gesetzt wird, erkennt die CPU nach dem momentanen Befehl immer einen Interrupt an. Dabei wird durch Ml und IOREQ ein Interrupt Acknowledge angezeigt. Die Leitung sollte auf den ZBG als Open-Collector ausgelegt sein.
- PIN 15 : Output. Ist im System-Byte 1, BIT 3 auf High (siehe Seite 16, Punkt d.) und auf dem Adressbus eine Adresse im Bereich 8000 - FFFF, 32768 - 65553, dann geht diese Leitung auf Low.

Auf den PIN's 16 bis 23 liegt der Z-80 Datenbus DO bis D7. Auf den PIN's 24 bis 31 liegen die Z-80 Adressen A15 - A8.

Achtung:<br> $=======$ 

Alle BUS Signale, die einen TTL-Pegel haben und als Output deklariert sind, können mit durchschnittlich 5 Eingängen belastet werden. Für die mit (T) gekennzeichneten Signale gilt ein Lastfaktor von 40.

An dieser Stelle sei darauf hingewiesen, daß sich die Angaben "Output" bzw. "Input" immer vom System aus gesehen verstehen. Für die ZBG kehren sich die Begriffe damit einfach um.

Der Genie III S Monitor<br>=======================

Dieser Monitor wurde, ähnlich wie beim SpeedMaster 5.3, geschaffen, um dem System das Lebenslicht anzuzünden. Er ist daher nicht mit üblichen Monitoren zu vergleichen.

Wesentlich ist, daß mit diesem Monitor ein Betrieb des Systems auch dann möglich ist, wenn keinerlei Betriebssysteme von der Diskette geladen sind.

Um vom laufenden System in den Monitor zu gelangen, drücken Sie bitte die Taste Fl und gleichzeitig beide RESET-Tasten auf dem Keyboard. Die dabei anfallende Fingerakrobatik verhindert, daß der Monitor nicht zufällig aktiviert wird. Halten Sie beim Einschalten des Systems die Taste Fl gedrückt, geht das System nach der Grundinitialisierung auch in den Monitor.

Ein Befehl, den der Monitor nach jedem Aufruf durchführt, lautet

# $T$  oder t

Nach T und ENTER wird der Hauptspeicher getestet, ohne daß vorhandene Belegungen geändert werden. Etwaige Programme, sofern nicht im Bereich F400 - FFFF, 62464 - 65535 von Block 0, werden gerettet. Danach wird beginnend bei Block 0 der Speicher zuerst mit AA, 170 danach mit 55, 85 beschrieben und ausgelesen. Dabei wird auf dem Video-Monitor angezeigt, welcher Block gerade getestet wird. Findet der Monitor bei Adresse 0000 eines jeden neuen Blockes keinen Speicher vor, wird der Vorgang beendet. Im Falle eines Speicherfehlers meldet der Monitor einen MEMORY ERROR. Bitte sprechen Sie in diesem Fall Ihren Händler an.

# G oder g

veranlassen nach Adresse 4200H zu springen.

ist ein GO-Befehl. G 4200 oder g4200 und ENTER würde das System

Grundsätzlich gilt bei allen Befehlen, die Argumente verlangen, daß diese als hexadezimale Zahlen ohne führende Nullen einzugeben sind, wobei zwischen Befehl und erstem Argument keine Trennung erforderlich ist. Ansonsten wird durch Blanks getrennt, deren Anzahl beliebig ist.

#### C oder c  $\begin{array}{cccccccccc} - & - & - & - & - & - \\ \hline \end{array}$

ist ein Kopierbefehl. CAO 2DF FF und ENTER würde bedeuten, die Anzahl von FF (hex) Bytes beginnend bei Adresse A0 nach Adresse 2FD umzukopieren. Der Befehl unterliegt keinerlei Einschränkungen bezüglich des Adressbereiches, d. h., die Kopierbereiche können sich überschneiden, auf- oder absteigen.

D oder d  $-$ 

und ENTER bewirkt eine Anzeige von 128 Bytes im Hexformat. Die Eingabe von D 0 2FFF und ENTER würde dazu führen, daß ab Adresse Null bis Adresse 2FFF alle im Speicher stehenden Werte auf den Bildschirm "gedumpt" werden. Die Ausgabe kann dabei wie in BASIC mit SHIFT/® angehalten werden. Durch BREAK kann man den DUMP-Befehl jederzeit verlassen.

# K oder k

ist ein KILL-Befehl und führt durch Angabe von 3 Argumenten zum Überschreiben eines bestimmten Speicherbereiches. K AAO 3000 89 und ENTER beschreibt zum Beispiel den Bereich ab Adresse 0AA0H bis Adresse 3000H mit 89H. Bei diesem Befehl schützt sich der Monitor vor einer Selbstzerstörung, d. h. K F300 F678 00 wird nicht ausgeführt , da der Bereich des Monitors dabei überschrieben würde.

# M oder m

mit einer nachgestellten Startadresse und ENTER führt in den MODIFY-Modus. Dabei zeigt der Monitor zuerst den Inhalt der Startadresse und ein Gleichheitszeichen (z. B. 8000 45=) und erwartet danach einen neuen Inhalt im Hex-Format und ENTER oder nur ENTER. Im ersten Fall wird die Speicherstelle mit dem neuen Wert überschrieben, im zweiten Fall wird zur nächsten Adresse übergegangen. Nach jeweils 8 Adressen wird eine neue Zeile mit der jeweiligen Adresse ausgegeben. Durch Eingabe von . (Punkt) wird der MODIFY-Modus abgebrochen. Nun kann durch G<ENTER> an die Startadresse gesprungen werden. Sofern der Bereich des Monitors (F400 - FFFF, 62464 - 65535) nicht zerstört wird, kann von einem Programm aus mit C3 00 F7 wieder in den Monitor gesprungen werden.

# B oder b

Adresse gestartet werden.

1. Bei einem RESET oder beim Einschalten versucht das System selbstständig von Laufwerk 0 zu booten, wobei die durch Stecker S3 vorgegebene Laufwerksgröße und Schreibdichte als gültig angenommen wird. Der Init-Loader versucht nun TRACK 0, SECTOR 0 zu lesen. Gibt die Floppy-Baugruppe keine gültigen Werte aus, schaltet der Loader automatisch auf die jeweils andere Schreibdichte um (SD => DD, DD => SD). Führen 10 Versuche nicht zum Ziel, wird der Monitor initialisiert und ein BOOT ERROR ausgegeben . Um eine Möglichkeit zu haben, die durch S3 voreingestellte Laufwerksgröße zu umgehen, kann man mit dem B-Befehl unabhängig von S3 jeden Laufwerkstyp booten, wobei eine automatische Schreibdichtenerkennung selbstverständlich ist. B5 4200 und ENTER bootet 5 1/4" Laufwerk 0 nach Adresse 4200 B8 5000 und ENTER bootet 8" Laufwerk 0 nach Adresse 5000 Nach dem Booten meldet sich der Monitor zurück. Danach kann mit G und ENTER der Disketten-Loader ab der angegebenen

2. Eine weitere Funnktion des B-Befehls ist es, zwischen den einzelnen Speicherblöcken des Systems hin und her zu schalten. So schaltet zum Beispiel B2 und ENTER auf Block 2 des Hauptspeichers um; dabei ist es nicht nötig, das sich in dem angewählten Block auch tatsächlich Speicher befindet, da der Monitor im System-Byte 0, BIT 0 auf High setzt und somit immer von Block 0 aus arbeitet (siehe Seite 12, Punkt a.). B und ENTER zeigt den momentan angewählten Speicherblock.

Als letzten Befehl kennt der Monitor

#### I oder i -------

Mit diesem Befehl ist es möglich, unter Beibehaltung des eingestellten Speicherblocks und der Laufwerksgröße einen "Pseudo RESET" durchzuführen. I und ENTER setzt alle, außer den oben genannten Parameter auf die Power-On Werte, schaltet das ROM ein und springt nach Adresse 0000, um nach der Grundinitialisierung von der Diskette TRACK 0, SECTOR 0 zu booten.

Der Genie III S Init-Loader<br>===========================

Der Init-Loader, Bestandteil des ROM-Bereichs, hat die Aufgabe, das System nach dem Einschalten oder RESET zu initialisieren. Dabei wird folgende Sequenz durchlaufen:

- 1. Testen ob Power-On oder RESET. Wenn Power-On => Zeichensatz laden. Wird beim RESET gleichzeitig die Taste F8 gedrückt, wird der Zeichensatz auch nachgeladen, wobei der Speicherbereich von 4000 - 4FFF, 16384 - 20479 zerstört wird.
- 2. Testen ob die Taste Fl gedrückt ist. Wenn ja => Monitor
- 3. Lesen von TRACK 0, SECTOR 0 wie unter B-Befehl, Seite 29 beschrieben. Der Wert, den der Loader an der relativen Position E0, 224 des Sektors findet, entscheidet über den weiteren Bootverlauf. Es gilt:
	- 01 => Standardwert für Genie III S G-DOS Disketten. Der Loader setzt System-Byte 0 auf 00 und System-Byte 1 auf C4, 196. Danach wird TRACK 0, SECTOR 0 nach 4200, 16896 gebootet und nach 4200, 16896 gesprungen.
	- 02 => Standardwert für Genie III S CP/M Disketten. Der Loader setzt System-Byte 0 auf 01 und System-Byte 1 auf C4, 196. Danach wird TRACK 0, SECTOR 0 nach FC00, 64512 gebootet und nach FC00, 64512 gesprungen.
	- 03 => Standardwert für Genie III S Service Disketten. Der Loader setzt System-Byte 0 auf 00 und System-Byte 1 auf 04. Danach wird TRACK 0, SECTOR 0 nach 0000 gebootet und nach 0000 gesprungen.

Für alle anderen Werte gilt:

Die Speicherstelle 2FFF, 12287 wird auf den Wert B2, 178 getestet. Findet der Loader diesen Wert, wird System-Byte 0 auf 00 und System-Byte 1 auf E4, 228 gesetzt, TRACK 0, SECTOR 0 nach 4200, 16896 gebootet und nach 4200, 16896 gesprungen. Damit ist es möglich, Standard G-DOS oder NEWDOS 80 Disketten für SpeedMaster 5.3, GENIE I/II oder TRS 80 zu booten. Sollte es sich um Disketten handeln, die in SINGLE DENSITY aufgezeichnet sind, muß der "Feuerknopf" gedrückt werden, d. h.: das System kann solche Disketten nur mit einer Taktrate von 1.78 MHz booten.

 $\sim$   $-$ 

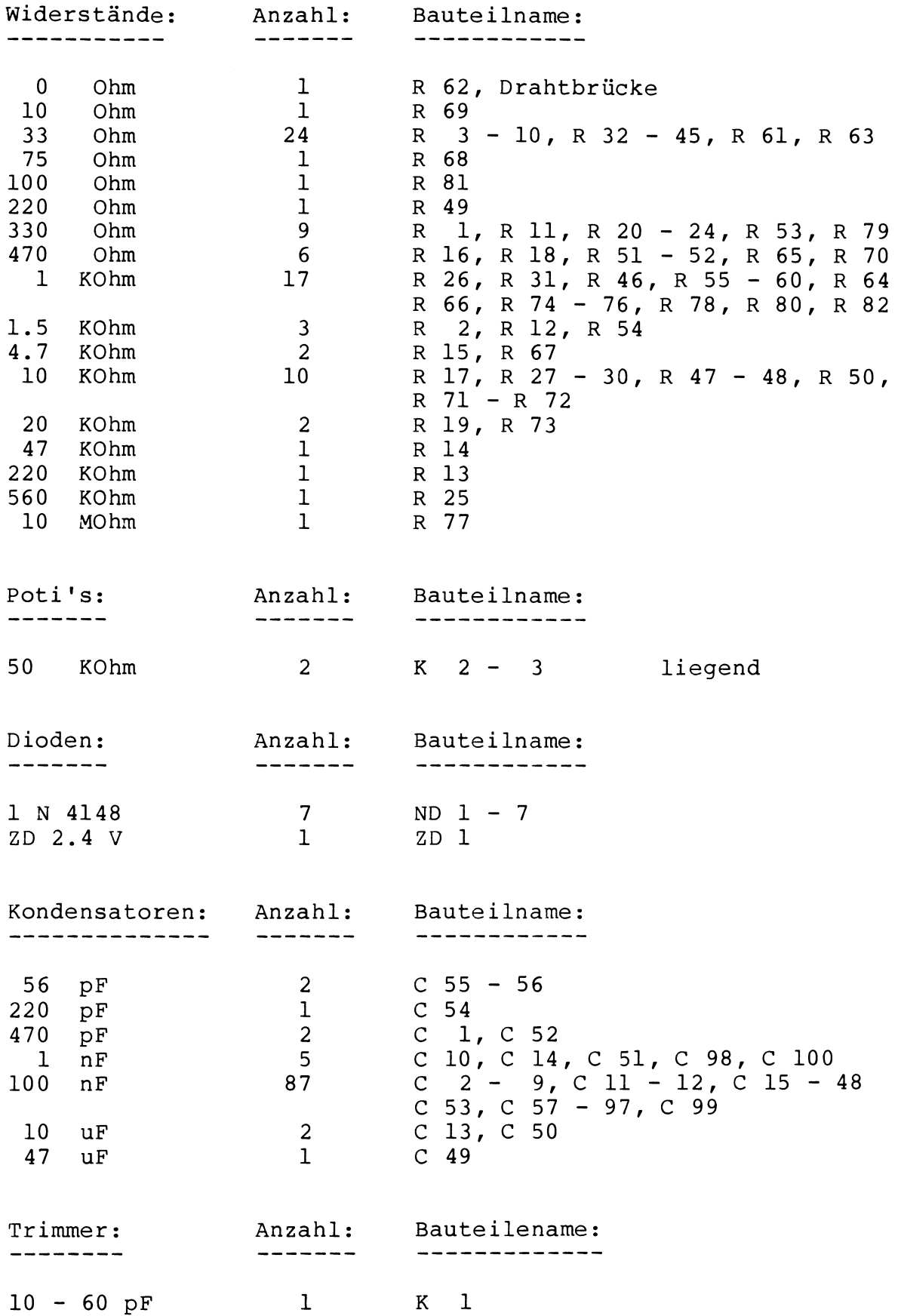

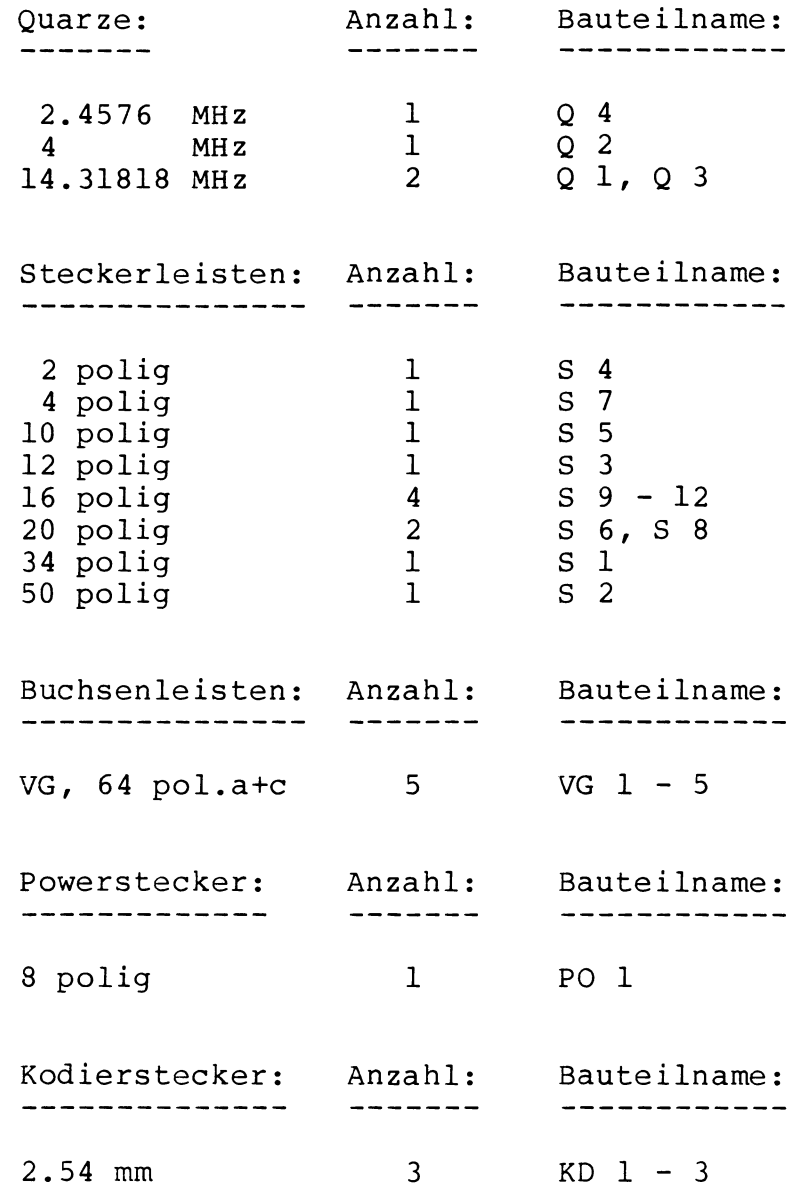

 $\bar{\gamma}$ 

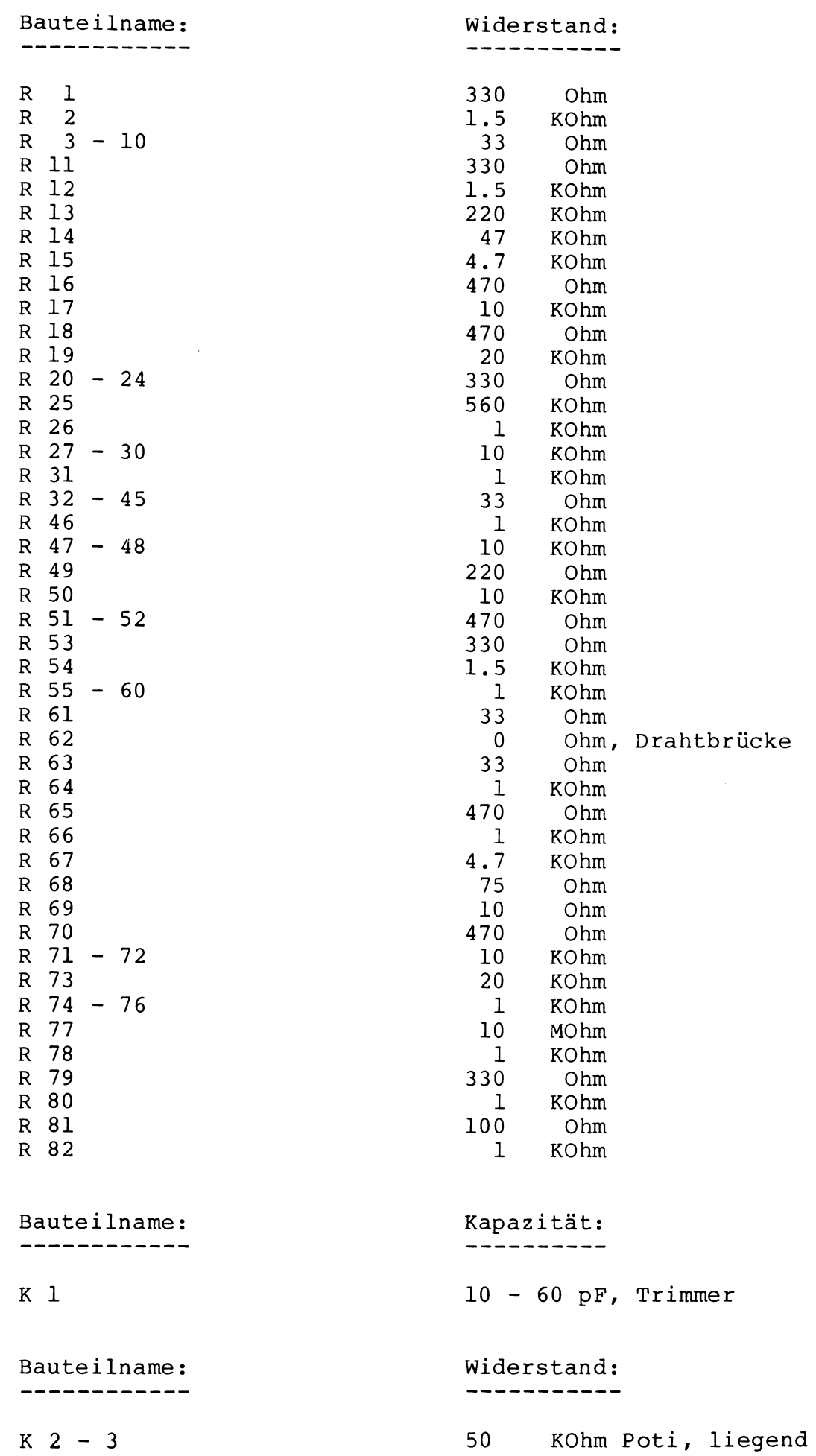

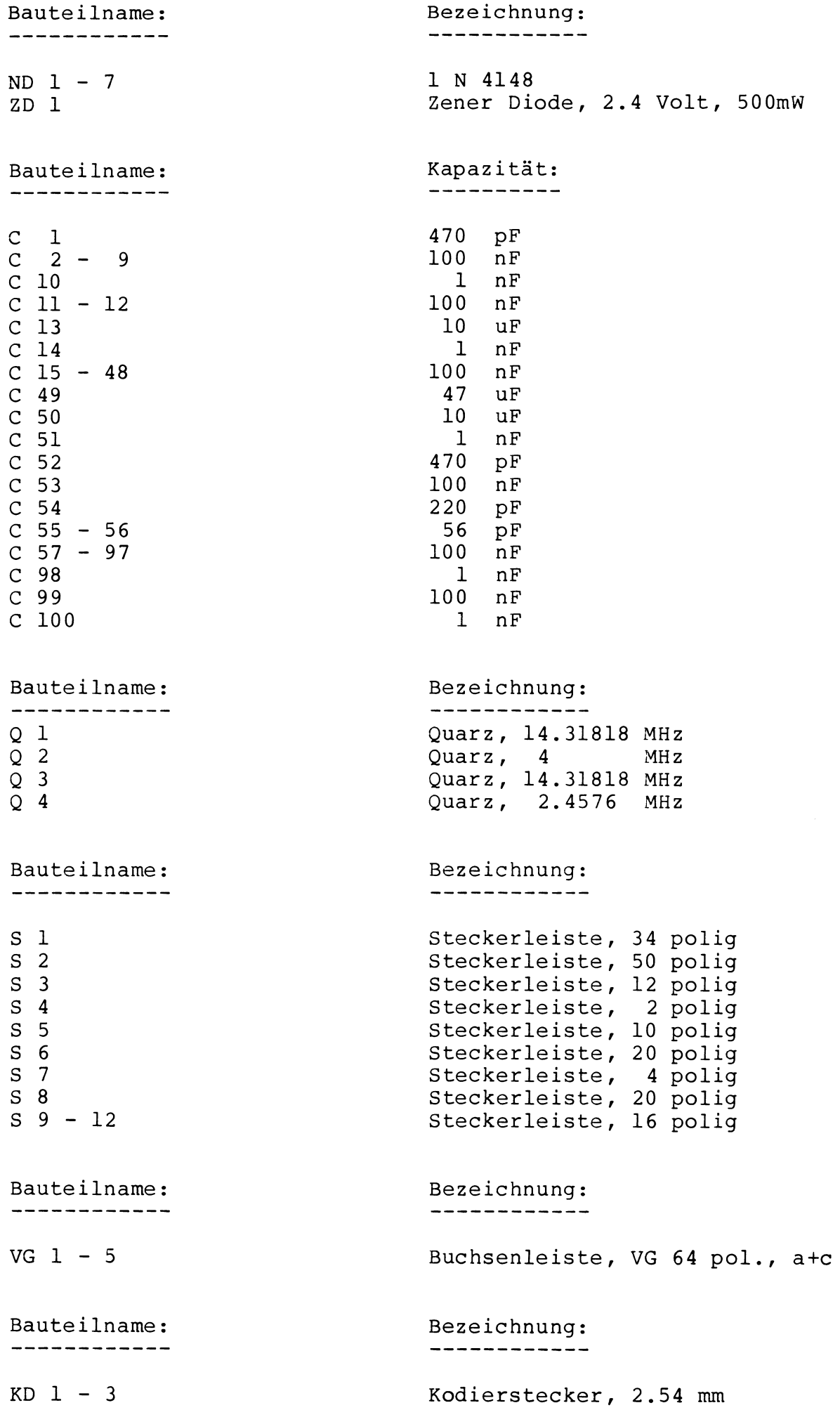

Aktive Bauteile: Genie III S Wertordnung

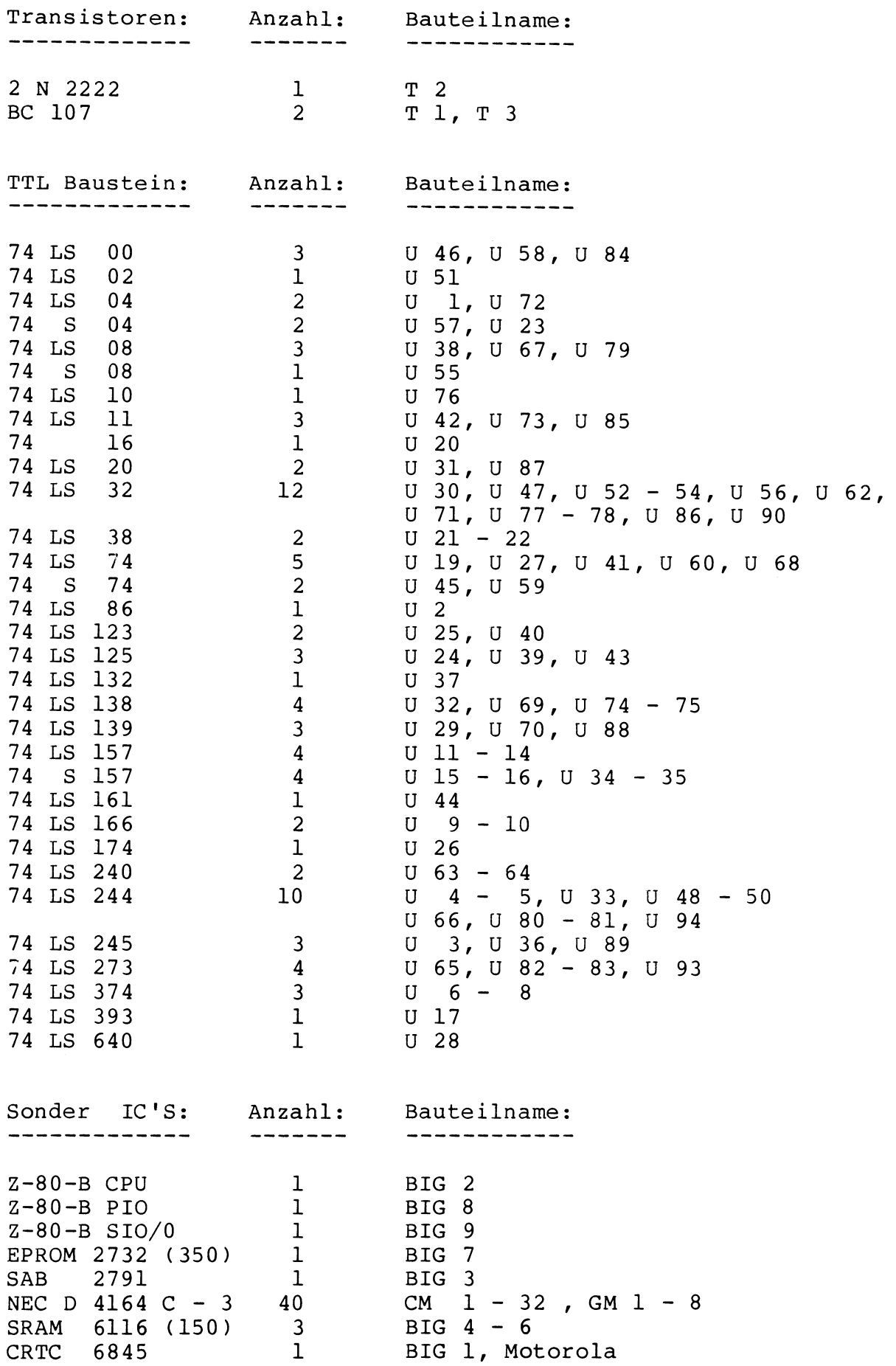

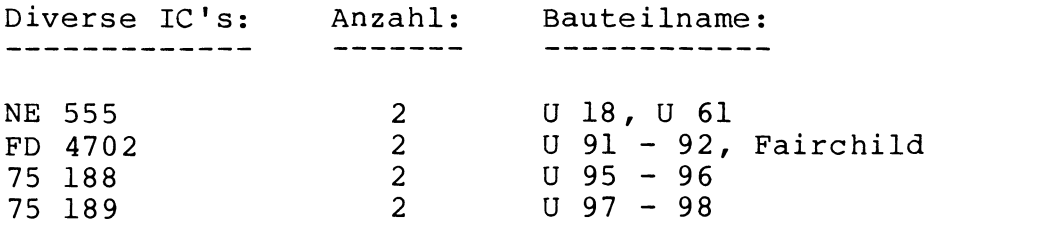

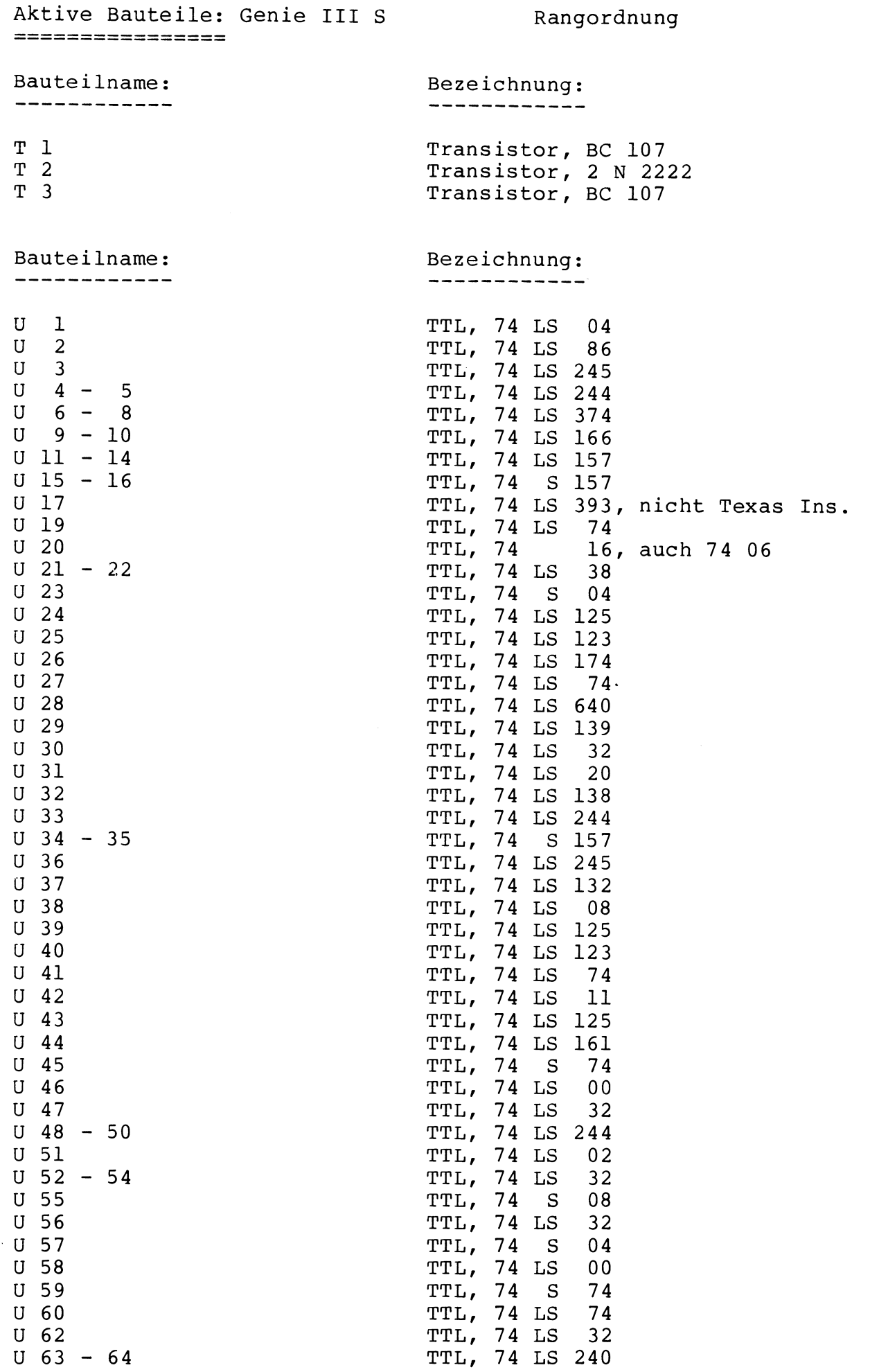

 $\mathcal{L}$ 

t,

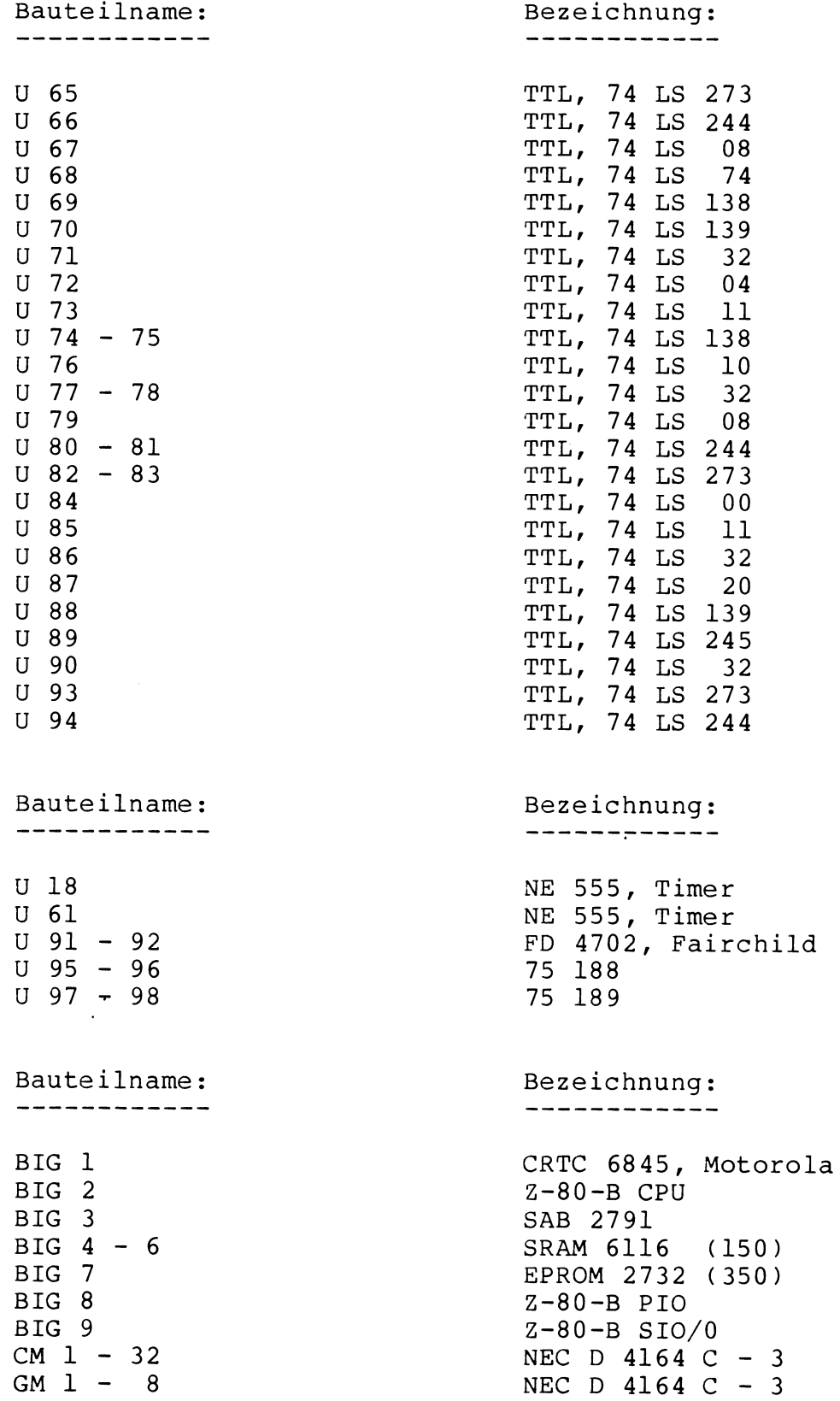

 $\sim$   $\sim$ 

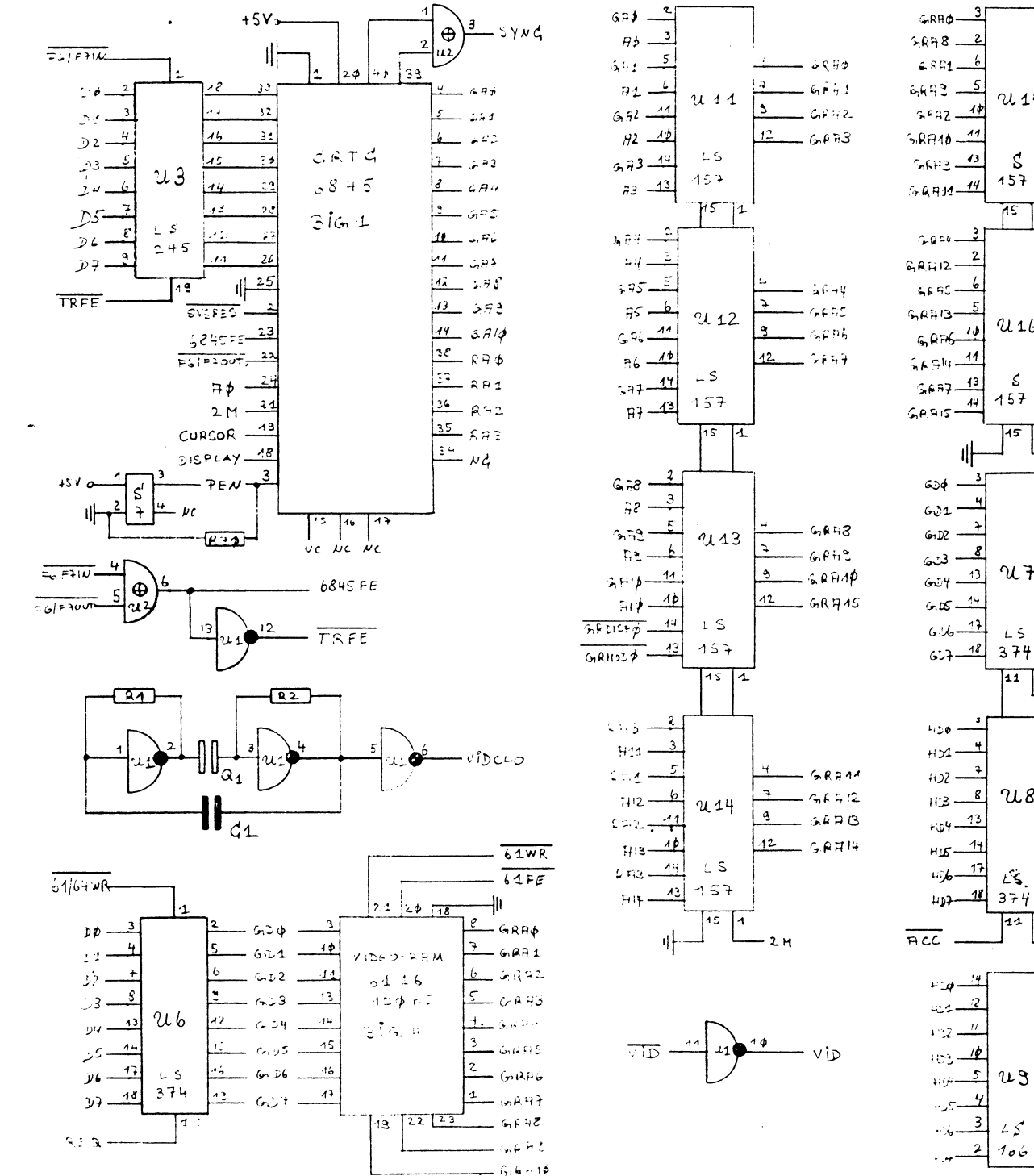

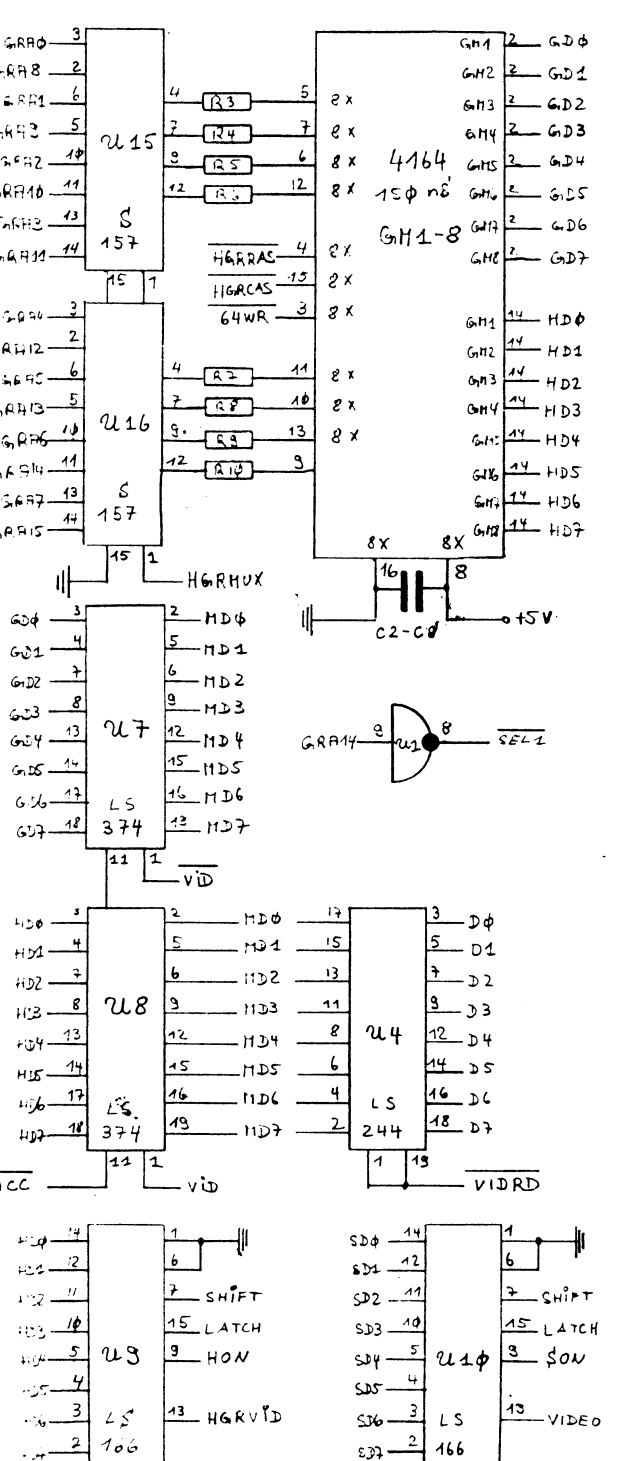

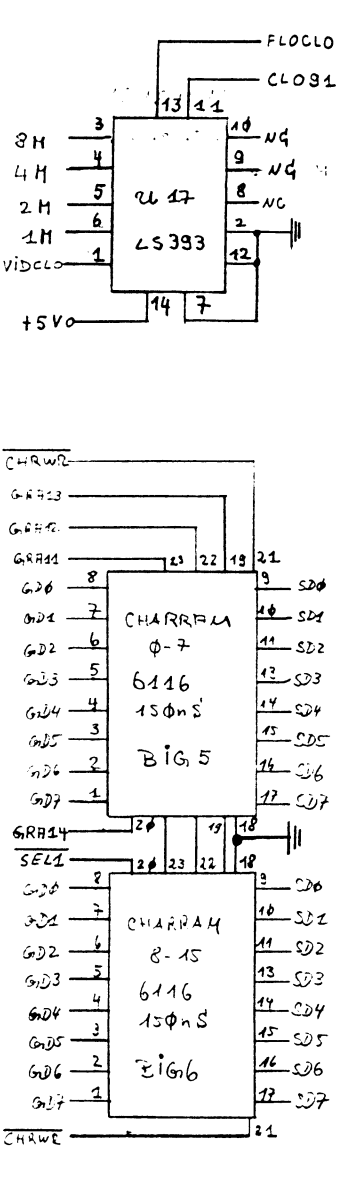

 $\boldsymbol{v}$  .  $\boldsymbol{\omega} = \boldsymbol{\omega} \cdot \boldsymbol{m}$  $4.44.32$  he bish

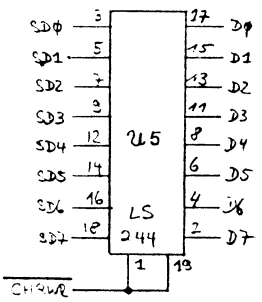

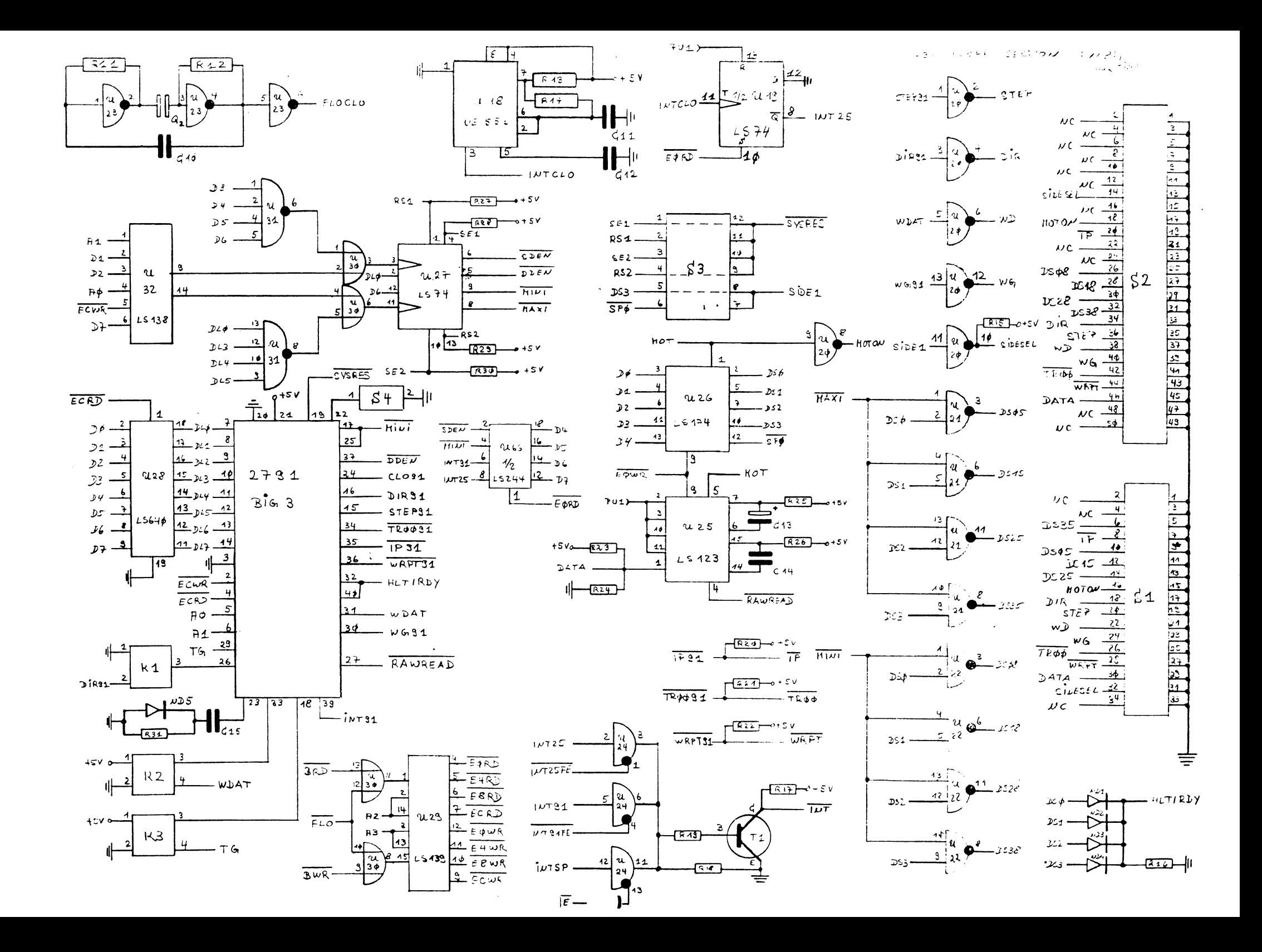

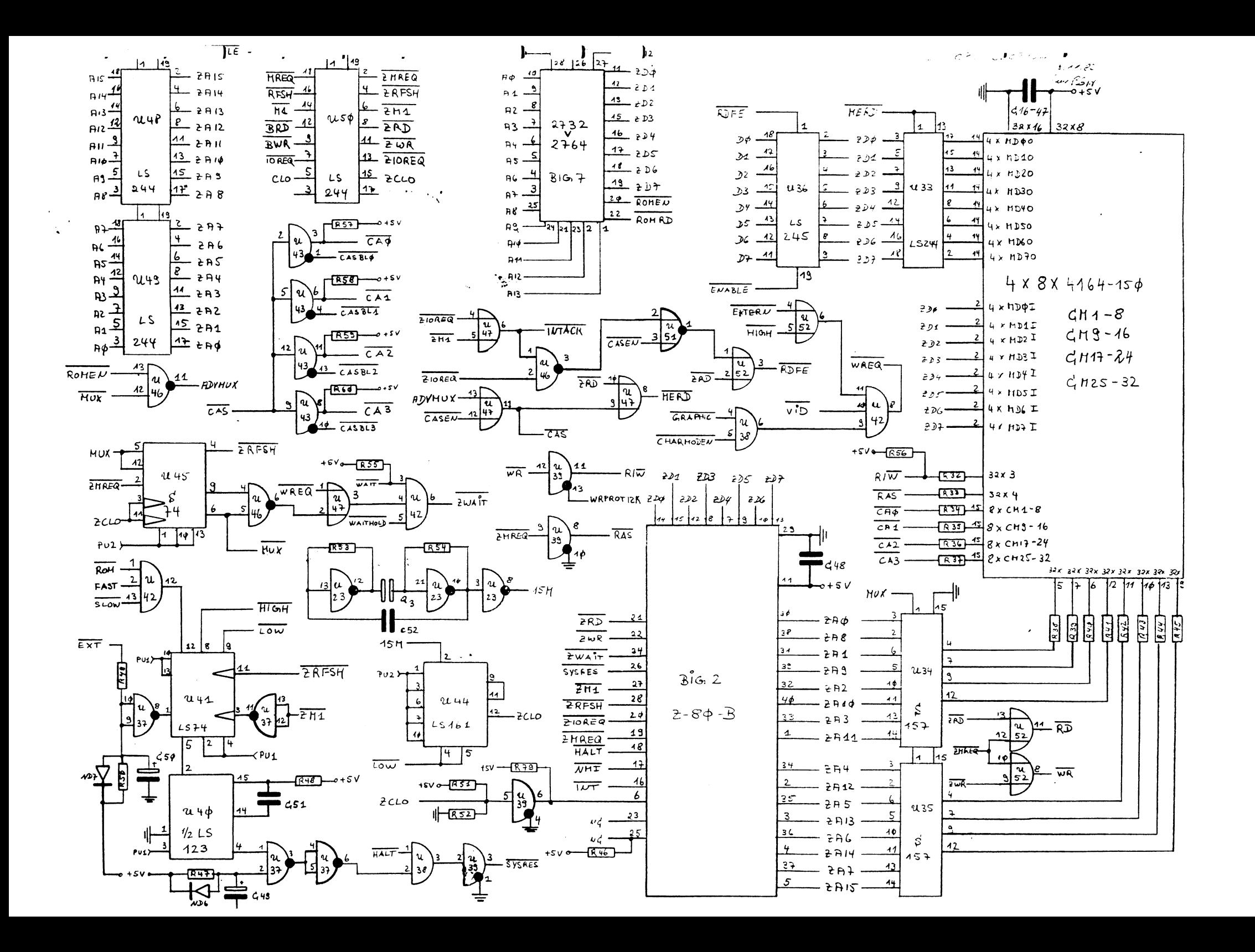

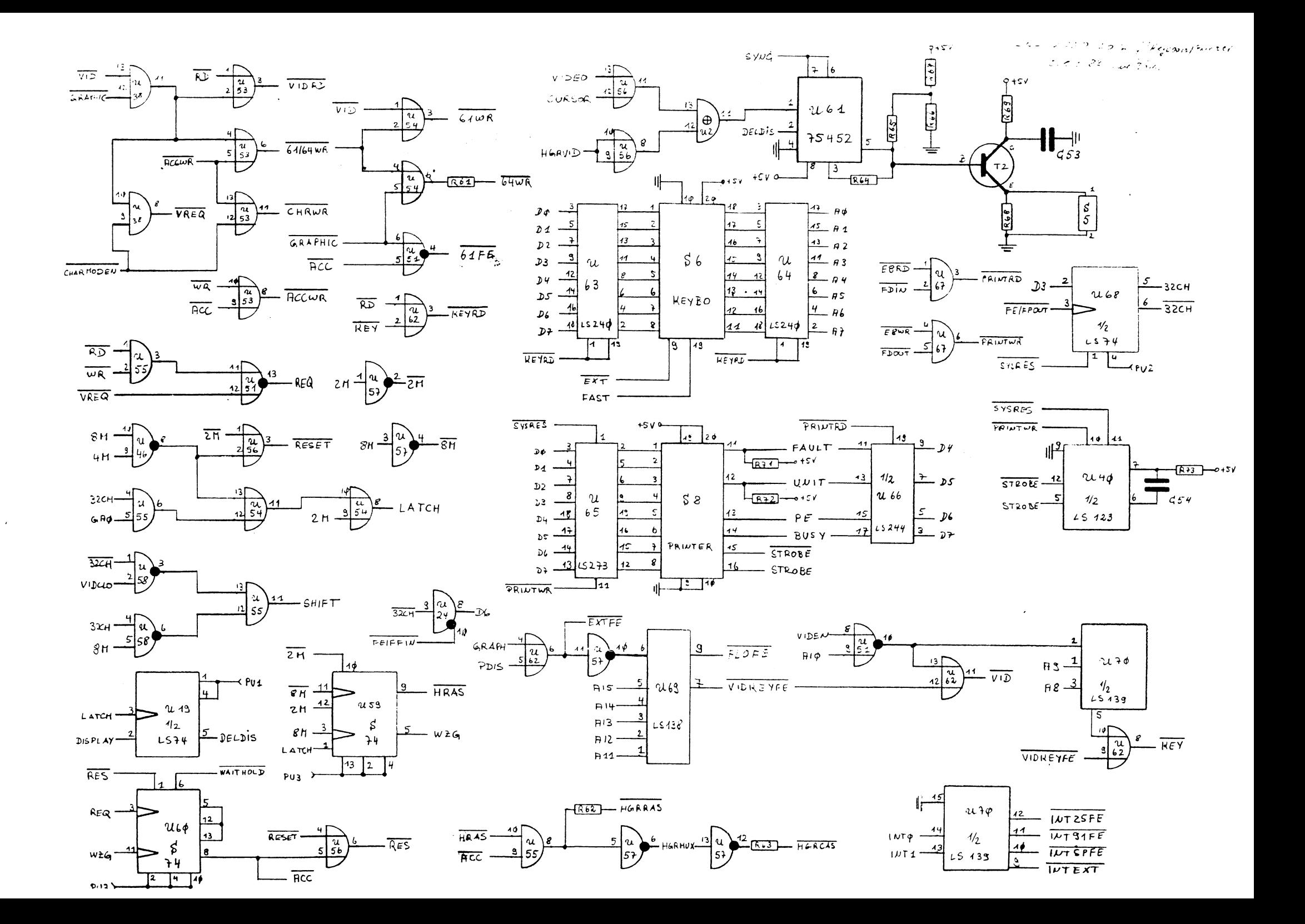

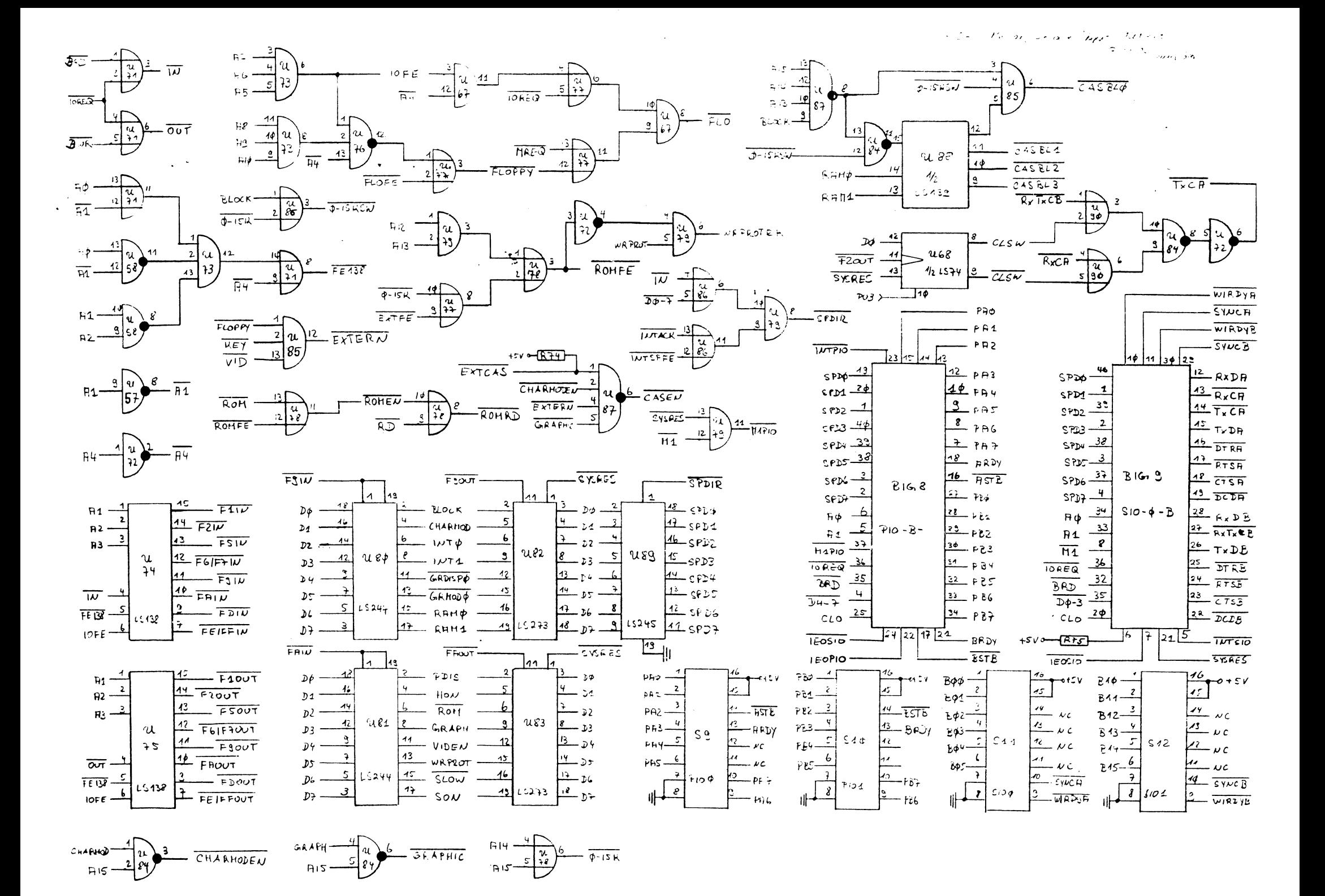

 $\int_{-\infty}$  $\mathbf{b}$ āt  $\mathbf{I}_{\mathcal{L} \times \mathcal{L}}$ continue  $6.44.23$  here  $23.1$ 

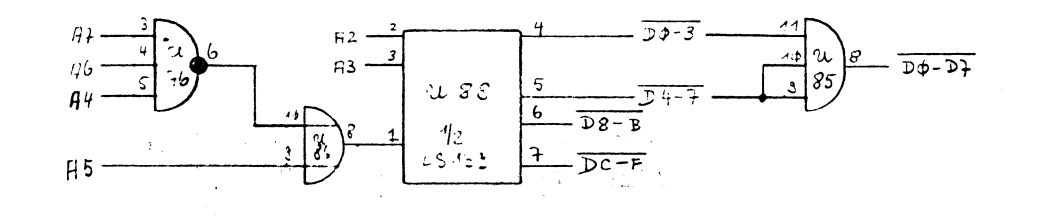

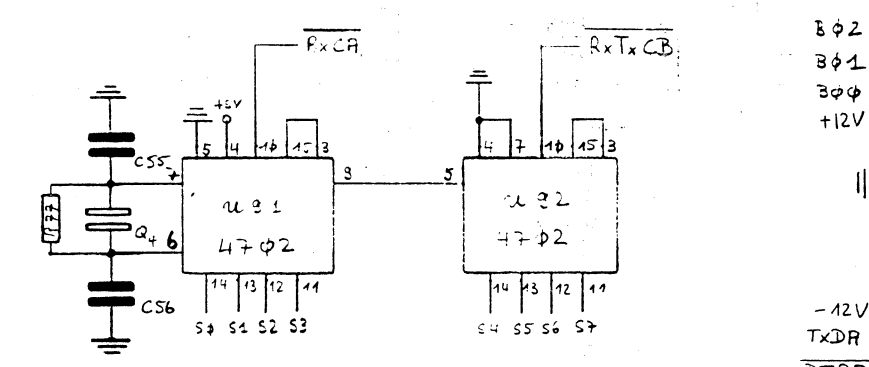

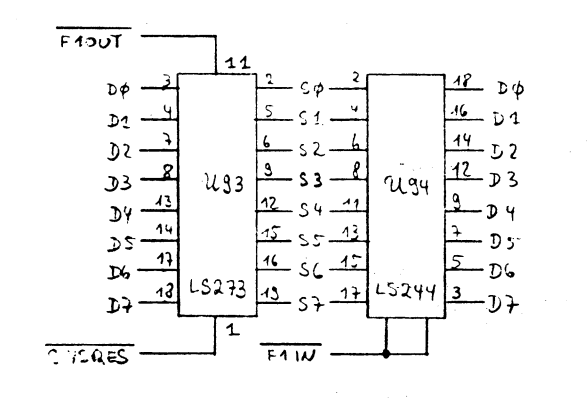

 $\mathcal{L}^{\mathcal{L}}$ 

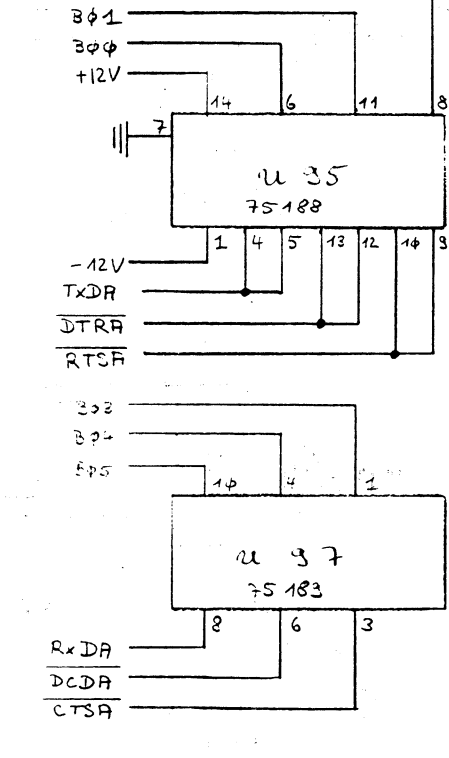

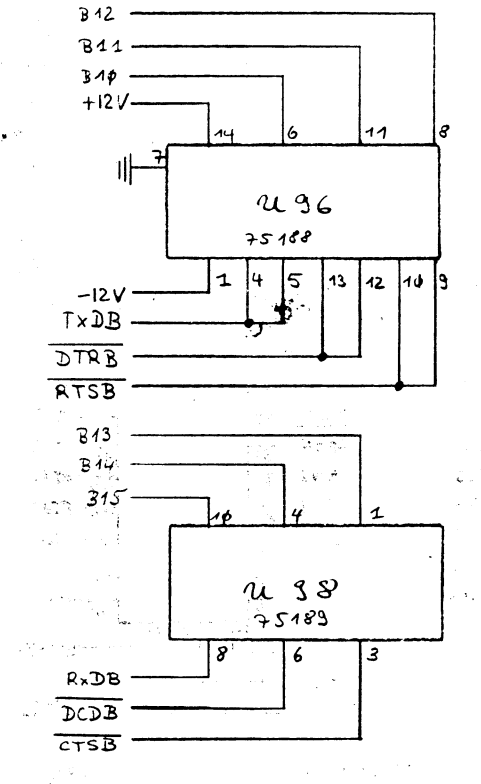

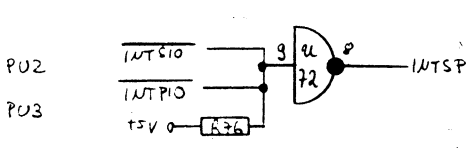

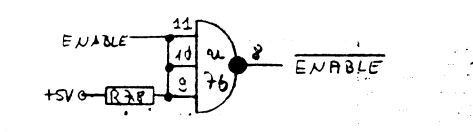

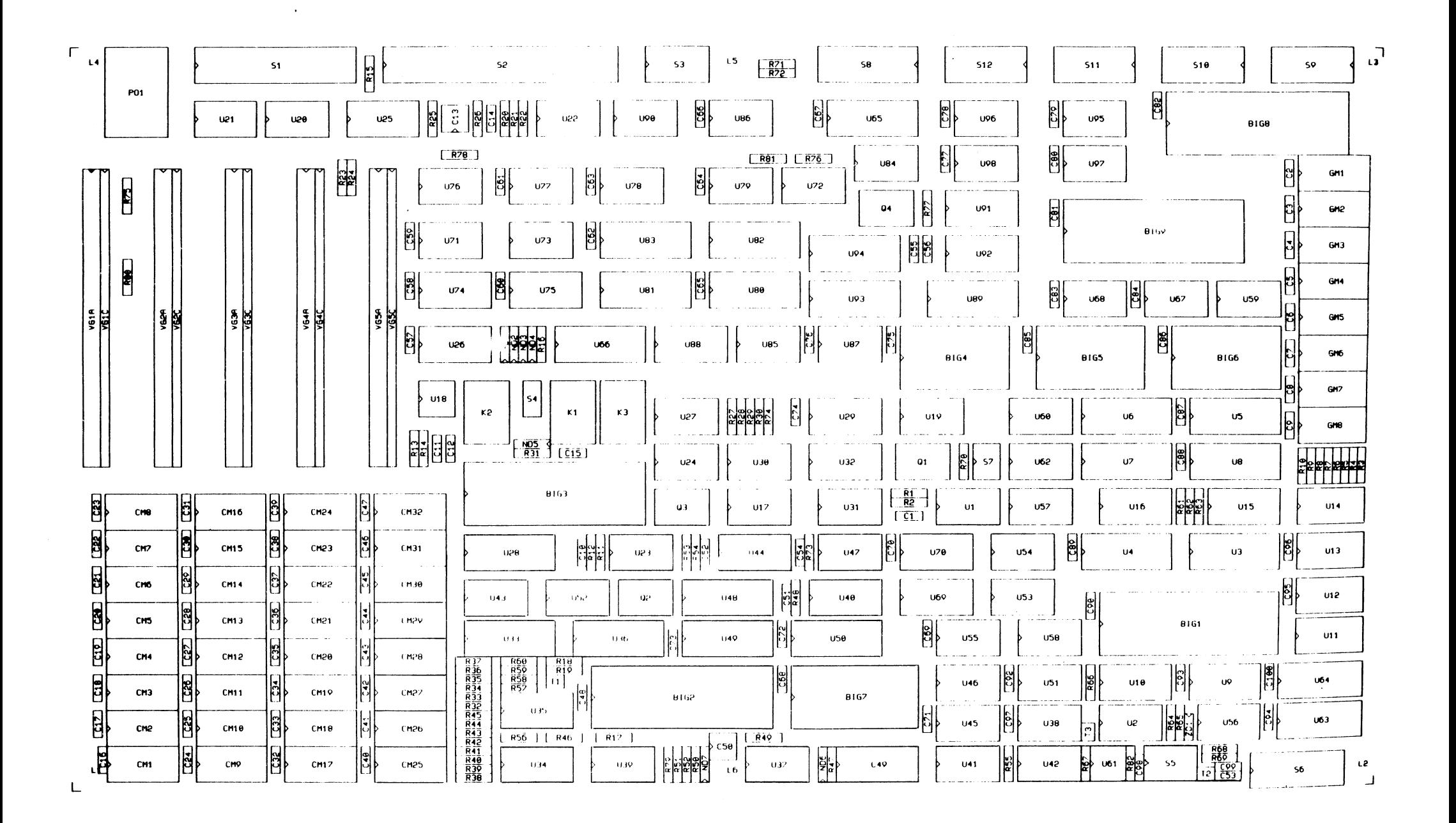